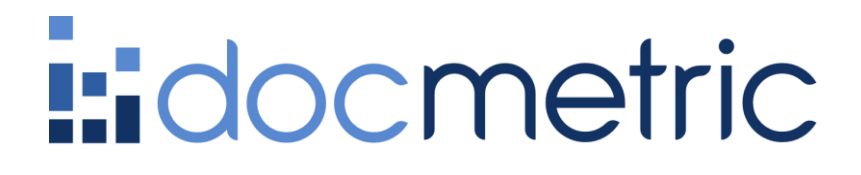

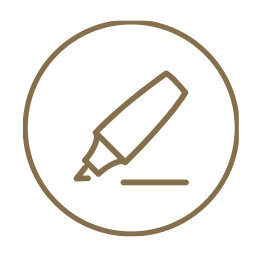

# CGM BENCHMARKS HANDBUCH

**STATUS: FREIGEGEBEN DATUM: 11.01.2024 VERSION:** 1.1

**AUTOR:** Corinna Staab

# Inhaltsverzeichnis

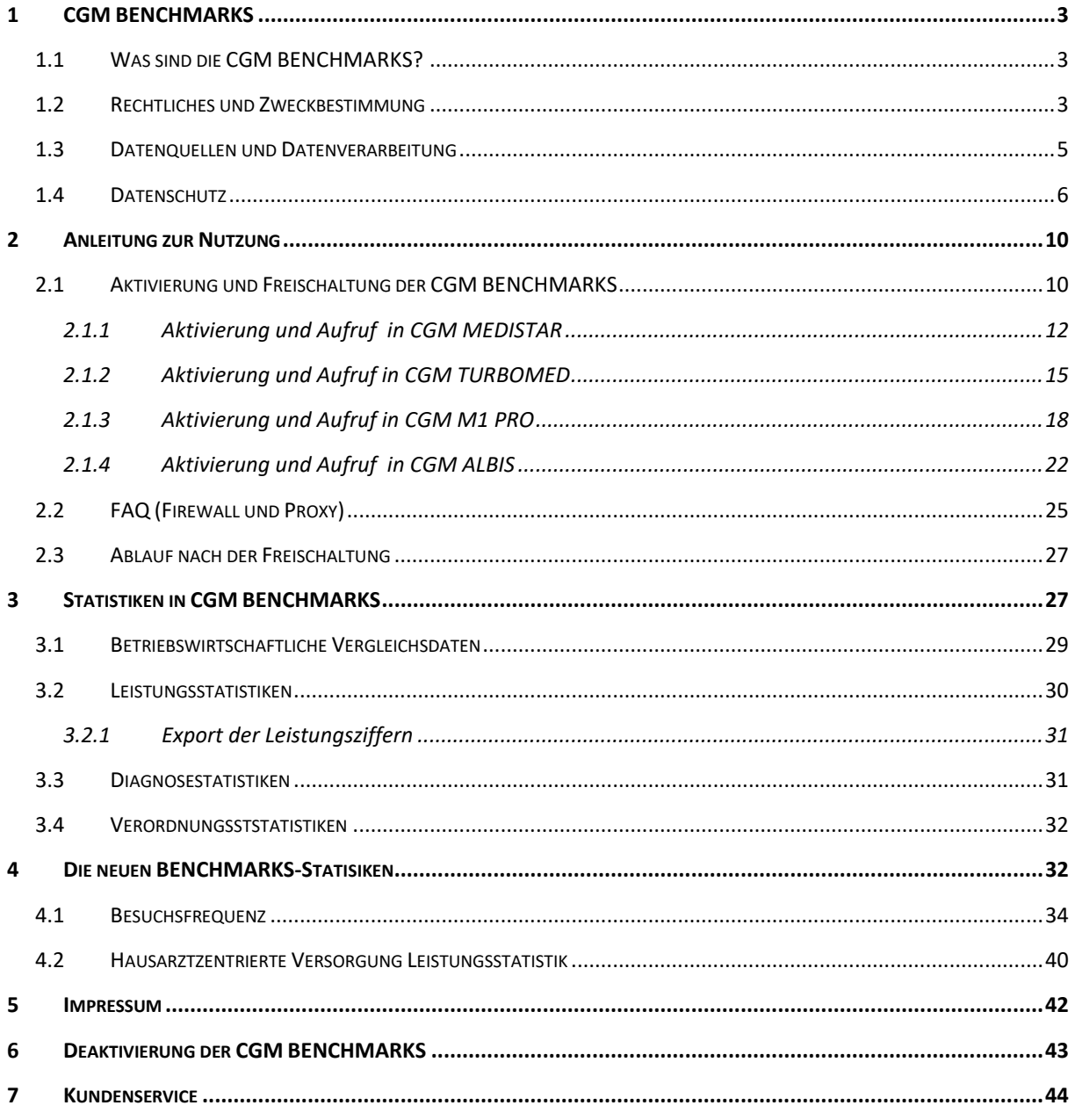

# <span id="page-2-0"></span>**1 CGM BENCHMARKS**

Das kostenfreie, integrierte Modul CGM BENCHMARKS liefert Statistiken mit somit indirekten Optimierungshinweisen aus betriebswirtschaftlicher und medizinischer Sicht für den eigenen Praxisbetrieb.

Dafür werden aus einer Vielzahl von Parametern Durchschnittswerte vergleichbarer Praxen berechnet und in einer nur für den Anwender zugänglichen Ansicht die Unterschiede der jeweiligen Praxis zu dessen Vergleichswerten dargestellt. CGM BENCHMARKS liefert beispielsweise Antworten darauf, wie viele meiner Kolleg:innen andere Medikamente bei bestimmten Diagnosen verordnen, welche Diagnosen häufig festgestellt werden oder ob der IGeL-Umfang im Durchschnitt liegt. Auf diese und weitere Fragen gibt CGM BENCHMARKS niedergelassenen Arztpraxen eine Antwort.

# <span id="page-2-1"></span>**1.1 Was sind die CGM BENCHMARKS?**

Die CGM BENCHMARKS sind ein Statistikmodul für Arztpraxen, das einen Vergleich der Anzahl von …

- abgerechneten Leistungen,
- gestellten Diagnosen und
- ausgestellten Verordnungen

… mit Durchschnittswerten für Praxen derselben Fachgruppe ermöglicht.

<span id="page-2-2"></span>Die Vergleichsanalyse kann für ganze Quartale oder einzelne Monate angezeigt und als CSV- oder XLSX-Datei exportiert werden.

# **1.2 Rechtliches und Zweckbestimmung**

Das Statistik-Modul CGM BENCHMARKS wird den teilnehmenden Ärzten von der CGM Deutschland AG angeboten, die auch den Vertrag zu der Nutzung der CGM Arztinformationssysteme mit den Ärzten hält. Die CGM BENCHMARKS funktionieren in den CGM Arztinformationssystemen CGM TURBOMED, CGM ALBIS, CGM M1 PRO und CGM MEDISTAR. Die hier aus Transparenzgründen mit aufgeführte docmetric GmbH agiert als Auftragsdatenverarbeiter für die CGM Deutschland AG zur Bereitstellung der CGM BENCHMARKS. Die docmetric GmbH ist ebenfalls eine 100%-Tochter der Compugroup Medical SE & Co. KGaA und erstellt die Datenanalysen für die CGM BENCHMARKS.

Die CompuGroup Medical Deutschland AG behält sich das Recht vor, ohne Ankündigung das Produktdesign oder die Gebrauchsanweisung zu ändern oder zu überarbeiten. Wir sind nicht verpflichtet, auf solche Änderungen oder Überarbeitungen hinzuweisen. Bei der Zusammenstellung von Texten und Abbildungen wurde mit größter Sorgfalt vorgegangen. Trotzdem können Fehler nicht vollständig ausgeschlossen werden. Herausgeber und Autoren können für fehlerhafte Angaben und deren Folgen weder eine juristische Verantwortung noch irgendeine Haftung übernehmen. Für Verbesserungsvorschläge und Hinweise auf Fehler sind Herausgeber und Autoren dankbar. Die Einzelheiten zu Haftung und Mitwirkungspflichten des Anwenders entnehmen Sie bitte unseren Allgemeinen Geschäftsbedingungen (AGB).

Zweckbestimmung und Anwenderkreis für das Softwareprodukt CGM BENCHMARKS, Stand 31.05.2022. CGM BENCHMARKS ist ein browserbasiertes Softwareprodukt, das für alle Praxisformen geeignet ist. CGM BENCHMARKS liefert Ihnen Statistiken mit Optimierungshinweisen aus betriebswirtschaftlicher und medizinischer Sicht für den eigenen Praxisbetrieb. Ferner unterstützt es den Anwender bei der Analyse im Vergleich zu anderen Ärzten. Die unveränderte oder zu Zwecken der Übersichtlichkeit und/oder Verschönerung veränderte Darstellung von durch den Anwender erfassten oder abgerufenen Informationen, dient lediglich Dokumentationszwecken und ist nicht für die Befundung bestimmt! Bitte verwenden Sie zur Befundung bzw. der softwaregestützten Interpretation von medizinisch relevanten Informationen und/oder Datenobjekten entsprechende zertifizierte Systeme.

CGM BENCHMARKS ist für den folgenden Anwenderkreis bestimmt:

Gesundheitswesen: niedergelassene Ärzte und medizinisches Fachpersonal sowie Controlling-Abteilungen größerer Arztpraxen.

Auch wenn CGM BENCHMARKS im Gesundheitswesen eingesetzt wird, handelt es sich hierbei nicht um ein Medizinprodukt oder Zubehör, weder im Sinne der Richtlinie 93/42/EWG noch gemäß der Verordnung (EU) 2017/745.

# <span id="page-4-0"></span>**1.3 Datenquellen und Datenverarbeitung**

Die Statistiken werden aus unserem Ärzte Panel berechnet. Bei den Daten handelt es sich im Wesentlichen um anonymisierte Daten aus den Arztinformationssystemen der CompuGroup Medical SE, die von Ärzten zur Verfügung gestellt.

Die Daten aus den Arztinformationssystemen (Diagnosen, Verordnungen, Leistungsziffern) reflektieren die Eingaben der Ärzte während einer Konsultation und innerhalb eines Quartals zu einem Behandlungsfall. Korrelationen zwischen den Datenkategorien (zum Beispiel zwischen Diagnosen und Verordnungen) können daher auch rein statistischer Natur sein, ohne dass ein medizinischer Wirkungszusammenhang besteht. Verordnungsdaten beinhalten keinen Sprechstundenbedarf, sodass Impf-Verordnungen zurzeit nicht ganzheitlich abgebildet werden können. Wir überprüfen die Eingaben der Ärzte nicht hinsichtlich einer medizinischen Richtigkeit.

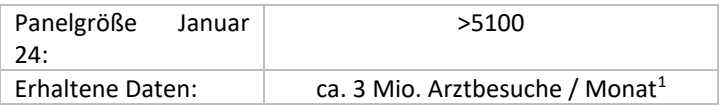

# **Tabelle 1: Freigeschaltete Fachgruppen in CGM BENCHMARKS<sup>2</sup>**

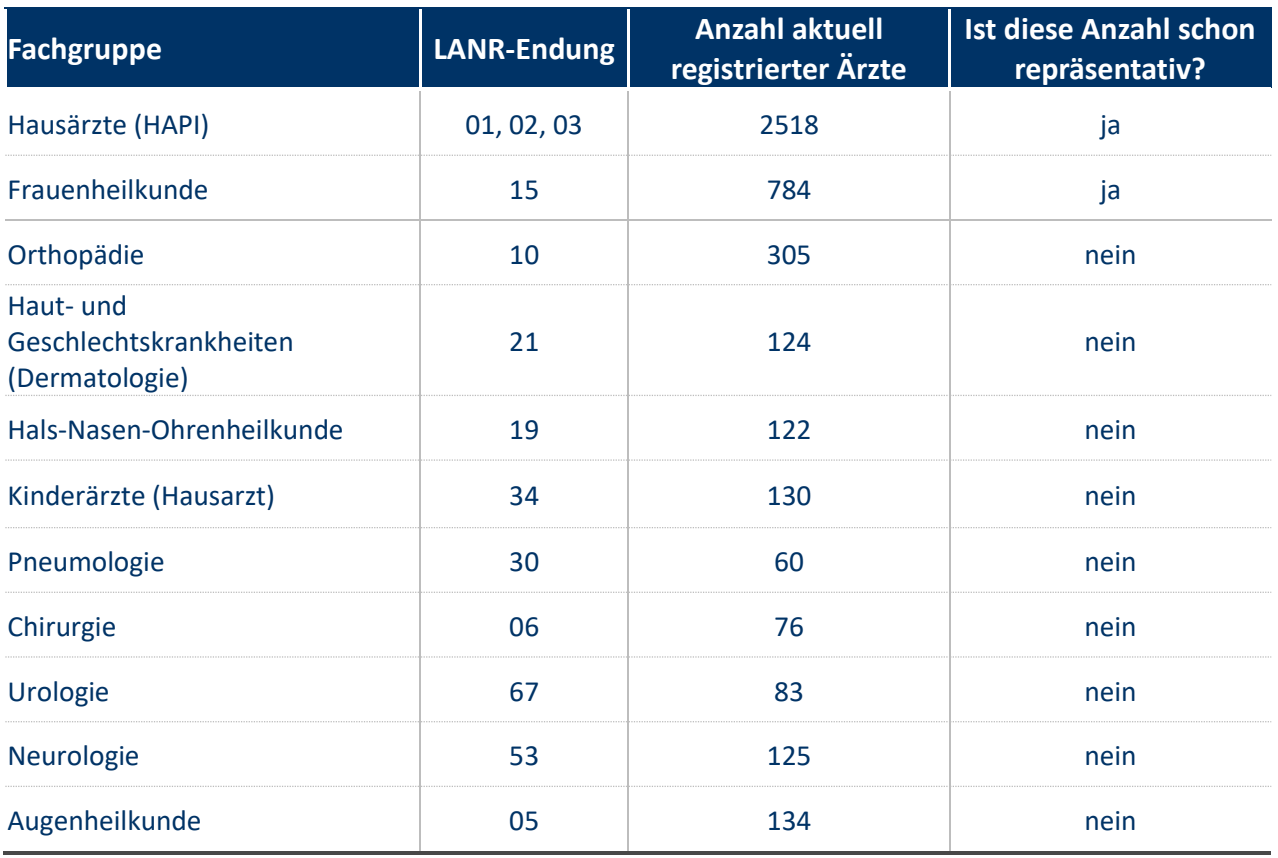

Tabelle 1 zeigt, für welche Fachgruppen das CGM Ärzte Panel ausreichend groß ist, um aussagekräftige Statistiken bereitzustellen. Für einige Fachgruppen ist CGM BENCHMARKS bereits verfügbar, allerdings sind die bereitgestellten Vergleichsstatistiken vorerst nur beschränkt aussagekräftig. Weitere Fachgruppen werden freigeschaltet, sobald eine vergleichbare Aussagekraft gewährleistet ist.

<sup>1</sup> Durchschnittswert der vergangenen drei Monate

<sup>2</sup> Stand Januar 24

Wir überprüfen die statistische Repräsentativität der Fachgruppen regelmäßig mit Hilfe einer Power Analyse. Sobald die errechnete Fehlermarge der Panelgröße gemessen an der bundesweiten Gesamtzahl aller Ärzte/Ärztinnen dieser Fachgruppe kleiner als 5% beträgt (es wird hierbei ein Konfidenzniveau von 95 % angenommen), schalten wir diese Fachgruppe für die CGM BENCHMARKS frei.

Sobald ein Arzt /eine Ärztin einen vollen Monat lang am CGM Ärzte Panel teilnimmt, werden seine/ ihre Daten ab dem ersten vollen Monat in die Berechnung der Vergleichswerte einbezogen und er/ sie kann diese mit den eigenen Werten vergleichen. Bis dahin steht ihm/ ihr nur die Anzeige der Vergleichswerte der teilnehmenden Praxen derselben Fachgruppe zur Verfügung. Sollte diese Fachgruppe noch nicht in den CGM BENCHMARKS freigeschaltet sein (s.o.), so werden dem Arzt/ der Ärztin zunächst die Vergleichswerte der Fachgruppe HAPI, und ab der Teilnahme von einem vollen Monat, die eigenen Werte angezeigt. Teilnehmende Ärzte/ Ärztinnen werden per E-Mail informiert, sobald die Anzeige der Vergleichswerte für ihre Fachgruppe verfügbar ist.

<span id="page-5-0"></span>Der Vergleich zu den eigenen Werten kann niemals rückwirkend für Zeitpunkte vor der Teilnahme am CGM Ärzte Panel erfolgen, da die Daten der eigenen Praxis erst ab dem Zeitpunkt der Teilnahme übermittelt werden.

# **1.4 Datenschutz**

In dieser Datenschutzerklärung erläutern wir Ihnen unsere umfassenden Maßnahmen zum Schutz der Privatsphäre unserer Anwender sowie zur Bewahrung der Anonymität aller Informationen, die für das Statistik Modul CGM BENCHMARKS erhoben werden.

In die Statistiken von CGM BENCHMARKS fließen nur Daten aus Arztpraxen ein, die bereits lokal in den Arztinformationssystemen anonymisiert wurden. Eine Zuordnung der Daten zur sendenden Arztpraxis wird dabei ebenfalls unmöglich gemacht. Die Ärzte haben als verantwortliche Instanz für die Datenverarbeitung der Anonymisierung der Daten zugestimmt und sich verpflichtet, ihre Patienten über Datenverarbeitungen ihrer Praxis zu informieren. Den Patienten steht ein Widerspruchsrecht zu.

Nutzungszweck für die Verarbeitung der Daten im Rahmen der Anonymisierung ist die Bereitstellung von Statistiken in Form von Kennzahlenvergleichen zur Optimierung des Praxisbetriebs. Dieser Nutzungszweck erfüllt den Ausnahmetatbestand von DSGVO Art. 9, lit. j. Die teilnehmenden Ärzte stimmen im Rahmen des Einwilligungsprozesses zusätzlich der entgeltlichen und unentgeltlichen Verwendung der anonymisierten Daten für Forschungszwecke zu.

Um eine Re-Identifikation von Patienten mit größtmöglicher Sicherheit auszuschließen, werden die aus den Arztinformationssystemen übermittelten, bereits anonymisierten Daten zunächst in einem Zwischenspeicher abgelegt und dort nochmals automatisiert auf potenzielle Alleinstellungsmerkmale und einmalige Merkmalskombinationen überprüft. Diese werden dann automatisch gelöscht. Dauerhaft gespeichert werden ausschließlich statistische Zusammenhänge.

Wenn Sie weitere Informationen zum Datenschutz oder zur Verarbeitung der Daten wünschen, wenden Sie sich gerne an [service@docmetric.com.](mailto:service@docmetric.com)

Die anonymisierten Daten und Statistiken stellen wir entgeltlich und unentgeltlich auch Dritten für Forschungszwecke zur Verfügung. Lesen Sie hierzu gerne unsere Teilnahme am AIOLOS-Forschungsprojekt unter [www.aiolos-project.org](http://www.aiolos-project.org/) zur datenbasierten Früherkennung von Pandemien.

# **ZWECK DES STATISTIK-MODULS CGM BENCHMARKS**

Das neue CGM BENCHMARKS-Modul liefert Ihnen Statistiken mit Optimierungshinweisen für Ihren Praxisbetrieb. Dafür berechnen wir für eine Vielzahl von Parametern Durchschnittswerte vergleichbarer Praxen und stellen Ihnen in einer nur für Sie zugänglichen Ansicht die Unterschiede Ihrer Praxis zu diesen Vergleichswerten dar. Damit Sie das Modul nutzen können, müssen Sie uns erlauben, dass Informationen in Ihrem Arztinformationssystem lokal anonymisiert werden und so anonymisiert an uns übermittelt werden. Diese anonymisierten Informationen nutzen wir dann, um die Vergleichsanalysen zu erstellen. Wir sind berechtigt, die aus den anonymen Daten erstellten Statistiken auch, entgeltlich oder unentgeltlich, für externe Forschungszwecke zur Verfügung zu stellen.

# **WELCHE DATEN WERDEN ERHOBEN**

Mit seiner Einverständniserklärung zum Modul CGM BENCHMARKS

erklärt sich der Arzt bereit, dass Einzeldaten für die Benchmarks Statistiken lokal in seinem Arztinformationssystem anonymisiert und an uns und die in unserem Auftrag tätige docmetric GmbH übermittelt werden.

# **Hierbei handelt es sich um:**

- Zuordnung KV-Region (auf Basis Landkreis oder Postleitzahl)
- Fachgruppe
- Anzahl Ärzte pro BSNR
- Gestellte Diagnosen (ICD-Codes) mit G-Z-A-V-Kennzeichnung und

Differenzierung in Erst- und Folgediagnose. Die Diagnoseübermittlung beinhaltet auch die Separierung in Akut- und Dauerdiagnosen

- Verordnungen (PZN, Heilmittelpositionsnummer)
- Zeitstempel
- technische Information zu Ihrem Export (AIS, Versionsnummer, Datensatz ID)
- Durchgeführte Behandlungen inkl. Leistungsziffern
- Zufallsgenerierter Zeichencode zur Differenzierung von Praxen,

Ärzten und Patienten

• Angaben zur Patientendemographie (Geschlecht, Altersgruppen,

- die keine Identifizierung von Patienten ermöglichen)
- Kassentyp (PKV, GKV o.ä.)

Alle Daten werden soweit generalisiert erhoben, dass eine Re-Identifikation von Arzt, Praxis oder Patient außerhalb des Arztinformationssystems zu jedem Zeitpunkt ausgeschlossen ist. Die im Arztinformationssystem anonymisierten Daten werden automatisch über eine Schnittstelle im Arztinformationssystem an uns übermittelt. Diese lokale Anonymisierung der Daten in Ihrer Arztpraxis für die beschriebenen Zwecke ist datenschutzkonform gemäß Art. 9 Abs. 2 lit. j DSGVO, § 27 BDSG. Personenbezogen werden alleine die Vertragsdaten des Arztes erfasst, der

sich für das Modul CGM BENCHMARKS registriert. Diese Daten dürfen wir auf Basis von Art. 6 Abs. 1 UAbs. 1 lit. b DSGVO verarbeiten. Wir verknüpfen sie in keinem Fall mit den zuvor beschriebenen Einzeldaten, die wir für die Erstellung der Statistiken ausschließlich anonym verarbeiten. Um Ihnen diesen Service anbieten zu können, kooperieren wir mit unserem auf statistische Auswertungen spezialisierten und als Auftragsverarbeiter eingebundenem Tochterunternehmen docmetric GmbH. Das Modul wird derzeit noch entwickelt. Mehr Informationen finden Sie auf www.docmetric.de/benchmarks.

# **ANONYMISIERUNG DER DATEN**

Die erhobenen Daten werden lokal im Arztinformationssystem der Praxis anonymisiert. Wir sichern fortlaufend und umfassend ab, dass tatsächlich nur anonymisierte Daten aus den Arztinformationssystemen an uns übermittelt werden. Dafür werden die Daten in mehreren Prüfschriften soweit generalisiert, dass eine Re-Identifikation von Einzelpersonen (Patienten), Ärzten oder Arztpraxen zu jedem Zeitpunkt ausgeschlossen ist. Dazu gehört die Überprüfung der anonymisierten Daten auf potenzielle Alleinstellungsmerkmale. Bereits bei entferntester Möglichkeit einer Re-Identifizierbarkeit werden die empfangenen Daten gelöscht; so werden beispielsweise Diagnosen entfernt, die je Zeitperiode und Region nur einmal vorkommen. Außerdem werden keine Patientenhistorien angelegt. Die Unterschiede Ihrer Praxis zu den ermittelten Vergleichswerten werden nur Ihnen lokal im Arztinformationssystem angezeigt. Wir kennen diese Unterschiede nicht.

# **ZUSTIMMUNG ZUM STATISTIK-MODUL CGM BENCHMARKS**

Eine Registrierung für die Teilnahme findet durch Versand Ihrer Einverständniserklärung an CompuGroup Medical, über das docmetric Portal oder via Fax statt. Zusätzlich muss im jeweiligen Arztinformationssystem das Einverständnis zur Anonymisierung der zuvor genannten Daten und ihrer anonymen Weitergabe gegeben werden.

#### **DATENTRANSFER UND DATENSPEICHERUNG**

Die aufgeführten, anonymisierten Daten werden aus den Arztinformationssystemen der teilnehmenden Ärzte an uns und die in unserem Auftrag tätige docmetric GmbH übermittelt. Zusätzlich zur Anonymisierung im Arztinformationssystem wird über mehrere Prüfstufen sichergestellt, dass kein Rückbezug auf die Praxis oder den teilnehmenden Ärzten aus den übermittelten Daten möglich ist. Es werden keine identifizierbaren Kennzeichnungen der Herkunftspraxis bzw. des Arztes übermittelt. Lediglich im Registrierungsprozess werden die LANR und die E-Mail-Adresse abgefragt und anschließend im Nutzerkonto des teilnehmenden Arztes gespeichert, um die Identität als Arzt zu verifizieren. Sie werden nicht mit den medizinischen Datenexporten aus den Arztinformationssystemen verknüpft .Die anonymisierten Daten werden auf docmetric-Servern gespeichert. Diese werden in Rechenzentren der CompuGroup Medical SE in Koblenz und Frankfurt gehostet, die nach ISO-27001 zertifiziert sind.

#### **INFORMATION UND WIDERSPRUCH DES PATIENTEN**

Die DSGVO verpflichtet Sie, Ihre Patienten über die Verarbeitung ihrer Daten zu informieren (Art. 13 DSGVO). Diese Pflicht erstreckt sich auf die zuvor beschriebene Anonymisierung der Daten für statistische Auswertungen. Sie müssen sicherstellen, dass Ihre Betroffeneninformation künftig einen entsprechenden Passus enthält. Patienten steht das Recht zu, der Anonymisierung ihrer Daten für statistische Zwecke zu widersprechen. In diesem Fall muss ein Datenübermittlung über den CGM Assist beendet werden.

#### **IHRE RECHTE**

Sie haben jederzeit das Recht, Auskunft über die zu Ihrer Person gespeicherten Nutzerdaten zu verlangen. Darüber hinaus haben Sie das Recht auf Mitnahme dieser Daten sowie das Recht auf Berichtigung, Einschränkung der Verarbeitung und Löschung dieser Daten. Hierzuschreiben Sie bitte eine E-Mail an service@docmetric.com oder an den unten aufgeführten Datenschutzbeauftragten der CGM. Sie haben das Recht, sich bei der zuständigen Datenschutzaufsichtsbehörde zu beschweren, wenn Sie der Meinung sind, dass Ihre personenbezogenen Daten nicht richtig verarbeitet werden. Für uns zuständig ist der LfDI Rheinland-Pfalz, Postfach 30 40, 55020 Mainz

#### **VERANTWORTLICHE STELLEN**

CompuGroup Medical Deutschland AG Maria Trost 21, 56070 Koblenz F +49 (0) 261 8000-3095 [service@docmetric.com](mailto:service@docmetric.com)

Datenschutzbeauftragter: Hans Gerlitz Maria Trost 21, 56070 Koblenz T +49 (0) 261 8000-1667 hansjosef.gerlitz@cgm.com

# **Weitere Informationen:**

#### **AN WEN RICHTET SICH DIESE DATENSCHUTZERKLÄRUNG?**

Diese Datenschutzerklärung richtet sich an Sie, wenn Sie als Arzt das Statistikmodul CGM BENCHMARKS innerhalb Ihres CGM Arztinformationssystems nutzen wollen. Sie richtet sich aber auch an Sie als Patientin oder Patient, wenn Ihr behandelnder Arzt an CGM BENCHMARKS teilnimmt .

#### **WER BIETET CGM BENCHMARKS AN?**

CompuGroup Medical Deutschland AG Maria Trost 21 50676 Koblenz Wir – die CompuGroup Medical Deutschland AG – verarbeiten datenschutzrechtlich verantwortlich Vertragsdaten der teilnehmenden Ärzte. Im Übrigen – insbesondere für die Erstellung der CGM BENCHMARKS – verarbeiten wir nur anonyme Daten, die nicht auf einzelne Personen

beziehbar sind. Datenschutzrechtlich verantwortlich für die Verarbeitung von personenbezogenen Daten von Ihnen als Patientin oder Patient ist der Sie behandelnde Arzt.

# **WOZU WERDEN IHRE PERSONENBEZOGENEN DATEN VERARBEITET?**

Für das Statistikmodul CGM BENCHMARKS erheben wir in Zusammenarbeit mit den teilnehmenden Ärzten anonymisierte medizinische Daten aus den Arztinformationssystemen und erstellen damit für unsere Teilnehmer anonyme Statistiken zu aktuellen Diagnose-Häufungen, Trends und regionalen Verteilungen. Die teilnehmenden Ärzte erhalten dadurch Optimierungshinweise für ihren Praxisbetrieb durch die Darstellung statistisch errechneter Vergleichswerte aus vergleichbaren Praxen. Die Auswertungen können über den Menüeintrag CGM BENCHMARKS im Arztinformationssystem aufgerufen werden. Alle für die Erstellung der Statistiken verwendeten Daten werden dabei noch in den Arztpraxen nach dem neuesten Stand der Technik anonymisiert, so dass eine Identifizierung der dahinterstehenden Einzelpersonen (Patienten), Leistungserbringer oder Arztpraxen durch uns bei der Weiterverarbeitung nicht mehr möglich ist. Wir erhalten zu keinem Zeitpunkt Zugriff auf personenbezogene Daten von den Patientinnen und Patienten oder – jenseits der Vertragsdaten – von den in den Arztpraxen arbeitenden Personen. Diese Anonymisierung und Übermittlung der medizinischen Daten für die CGM BENCHMARKS ist den Ärzten nach Art. 9 Abs. 2 lit. j DSGVO i.V.m. § 27 BDSG erlaubt. Durch die frühzeitige Anonymisierung der Daten und einen auch im Übrigen hohen Datensicherheitsstandard werden die nach § 22 Abs. 1 BDSG erforderlichen Garantien zum Schutz der betroffenen Personen auf höchstem Niveau abgesichert. Wir stellen die anonymisierten Daten u. U. entgeltlich und unentgeltlich für Forschungszwecke (inkl. Marktforschung) zur Verfügung, beispielsweise zum Vergleich der Wirksamkeit unterschiedlicher Impfstoffe, der Dauer unterschiedlicher Behandlungen oder der Prävalenz von Ko-Morbiditäten bei verschiedenen Therapieformen. Dafür geben wir die für die jeweiligen Forschungszwecke erforderlichen, anonymisierten Daten auch an forschende Institutionen weiter. Personenbezogene Daten verarbeiten wir lediglich von den teilnehmenden Ärzten für die Vertragsabwicklung. Diese Verarbeitung der Daten der teilnehmenden Ärzte ist uns zur Vertragserfüllung erlaubt (Art. 6 Abs. 1 lit. b DSGVO).

#### **WIE STELLEN WIR SICHER, DASS DIE VERARBEITETEN DATEN VOR MISSBRAUCH GESCHÜTZT SIND?**

Zum Schutz der Privatsphäre der Betroffenen werden ausschließlich anonymisierte Daten an uns übermittelt und von uns verarbeitet. Dabei werden potenziell identifizierende Merkmale wie z.B. das Geburtsdatum bereits innerhalb des Arztinformationssystems beim Arzt generalisiert. Um verschiedene Daten einem Behandlungsverlauf zuordnen zu können, wird im Arztinformationssystem unter Verwendung eines lokal generierten Zufallswerts eine technische Patienten-ID automatisiert erzeugt, welche außerhalb des Arztinformationssystems nicht auf einen konkreten Patienten zurückverfolgt werden kann. Die Zuordnung von Daten aus verschiedenen Praxen oder anderen Datenquellen zum selben Patienten ist dadurch ebenfalls nicht möglich. Wir sichern zudem fortlaufend und umfassend ergänzend ab, dass Patienten, Ärzte oder Praxen auch nicht in den erstellten statistischen Auswertungen versehentlich reidentifiziert werden können. Dafür werden die Daten in mehreren Prüfschritten weiter darauf untersucht, dass eine Re-Identifikation von Einzelpersonen (Patienten), Ärzten oder Arztpraxen ausgeschlossen ist. Bereits bei entferntester Möglichkeit einer Re-Identifizierung werden die statistischen Werte zusätzlich generalisiert; so werden beispielsweise seltene Diagnosen oder Verordnungen nur für Regionen und Zeiträume ausgewiesen, in denen sie einige Male vorkommen.

# **WIE LANGE WERDEN DIE DATEN GESPEICHERT?**

Die anonymisierten Daten werden nur so lange gespeichert, wie dies für die angestrebten statistischen Zwecke und kompatible Forschungszwecke erforderlich ist. Die Vertragsdaten des Arztes werden für die Vertragslaufzeit und danach nur noch so lange gespeichert, wie gesetzliche Aufbewahrungsrechte/- pflichten greifen, etwa aus dem Handels- und Steuerrecht.

# **KANN ICH ALS ARZT MEINE ZUSTIMMUNG ZUR TEILNAHME AN DEM PROGRAMM WIDERRUFEN?**

Teilnehmende Ärzte haben jederzeit die Möglichkeit, ihre Einverständniserklärung zu den Funktionserweiterungen der Produkte über ihr Arztinformationssystem in den CGM Assist Systemeinstellungen unter dem Menüpunkt "docmetric" zurückzuziehen. Die Übermittlung der anonymisierten Daten wird dann unverzüglich gestoppt und die Schnittstelle zur Datenübermittlung deaktiviert.

# **KANN ICH ALS PATIENTIN ODER PATIENT DER WEITERGABE MEINER PATIENTENINFORMATIONEN WIDERSPRECHEN?**

Patienten steht das Recht zu, der Anonymisierung und Weitergabe ihrer Daten für statistische Zwecke gem. Art. 21 Abs. 6 DSGVO aus Gründen, die sich aus ihrer besonderen Situation ergeben, zu widersprechen. Patientinnen und Patienten können ihr Recht auf Widerspruch jederzeit gegenüber ihrem behandelnden Arzt geltend machen. Das Widerspruchsrecht kann gemäß § 27 BDSG teilweise eingeschränkt werden, wenn durch die Möglichkeit des Widerspruchs die Verwirklichung der Statistikzwecke unmöglich gemacht oder ernsthaft beeinträchtigt würde und die Beschränkung für die Erfüllung der Statistikzwecke notwendig ist.

# **WELCHE WEITEREN RECHTE BESITZE ICH ALS ARZT UND WIE KANN ICH SIE GELTEND MACHEN?**

Sie haben jederzeit das Recht, gemäß Art. 15 DSGVO Auskunft über die zu Ihrer Person gespeicherten Vertragsdaten zu verlangen. Darüber hinaus haben Sie das Recht auf Mitnahme der von Ihnen bereitgestellten Daten sowie das Recht auf Berichtigung, Einschränkung der Verarbeitung und Löschung Ihrer Daten, eine erteilte Einwilligung können Sie jederzeit widerrufen. Hierzu schreiben Sie bitte eine E-Mail an service@ docmetric.com.

# **WELCHE WEITEREN RECHTE BESITZE ICH ALS PATIENTIN ODER PATIENT, WENN MEIN ARZT AN DEM PROGRAMM TEILNIMMT UND WIE KANN ICH SIE GELTEND MACHEN?**

Als Patientin oder Patient stehen Ihnen selbstverständlich alle datenschutzrechtlichen Betroffenenrechte unmittelbar gegenüber dem Sie behandelnden Arzt zu. Wir als CGM verarbeiten keine personenbezogenen Daten von Ihnen.

# **KANN ICH MICH BEI EINER DATENSCHUTZAUFSICHTBEHÖRDE BESCHWEREN?**

Sie haben das Recht, sich bei einer Datenschutzaufsichtsbehörde zu beschweren, wenn Sie der Meinung sind, dass Ihre personenbezogenen Daten nicht richtig verarbeitet werden. Für den Sie behandelnden Arzt ist die Datenschutzaufsichtsbehörde des Bundeslandes zuständig, in dem Ihr Arzt seine Praxis hat.

# **ÄNDERT SICH DIESE DATENSCHUTZERKLÄRUNG VON ZEIT ZU ZEIT?**

Diese Datenschutzerklärung kann von Zeit zu Zeit ergänzt und geändert werden. In der Regel werden nur geringfügige Änderungen vorgenommen. Ungeachtet dessen werden wir alle Änderungen an der Datenschutzerklärung an dieser Stelle veröffentlichen. Sollten die Änderungen wesentlich sein, werden wir eine ausführliche Benachrichtigung ausgeben.

# **AN WEN KANN ICH MICH BEI WEITEREN FRAGEN WENDEN?**

Wenn Sie weitergehende Fragen haben, können Sie sich auch an unseren Datenschutzbeauftragten wenden. Datenschutzbeauftragter: Hans Gerlitz Maria Trost 21 D-56070 Koblenz Telefon: 0261 8000-1667 Email: HansJosef.Gerlitz@CGM.com Als Patientin oder Patient können Sie sich darüber hinaus auch jederzeit an den Sie behandelnden Arzt wenden.

# <span id="page-9-0"></span>**2 Anleitung zur Nutzung**

In den folgenden Unterkapiteln wird die Freischaltung der CGM BENCHMARKS sowie das weitere Vorgehen nach der Freischaltung im Hintergrund dargestellt.

# <span id="page-9-1"></span>**2.1 Aktivierung und Freischaltung der CGM BENCHMARKS**

Es besteht die Möglichkeit, eine Aktivierung über ein Pop-up im Arztinformationssystem durchzuführen. Das Pop-up erscheint in verschiedenen Kontexten des Statistikbereiches im jeweiligen Arztinformationssystem. Ebenfalls wird in den weiteren Unterkapiteln dargestellt, wie Sie das Pop-up je Arztinformationssystem erneut aufrufen können. Damit Sie eine Freischaltung der BENCHMARKS Statistiken durchführen können, auch wenn Sie das unten dargestellte Pop-up bereits weggedrückt haben.

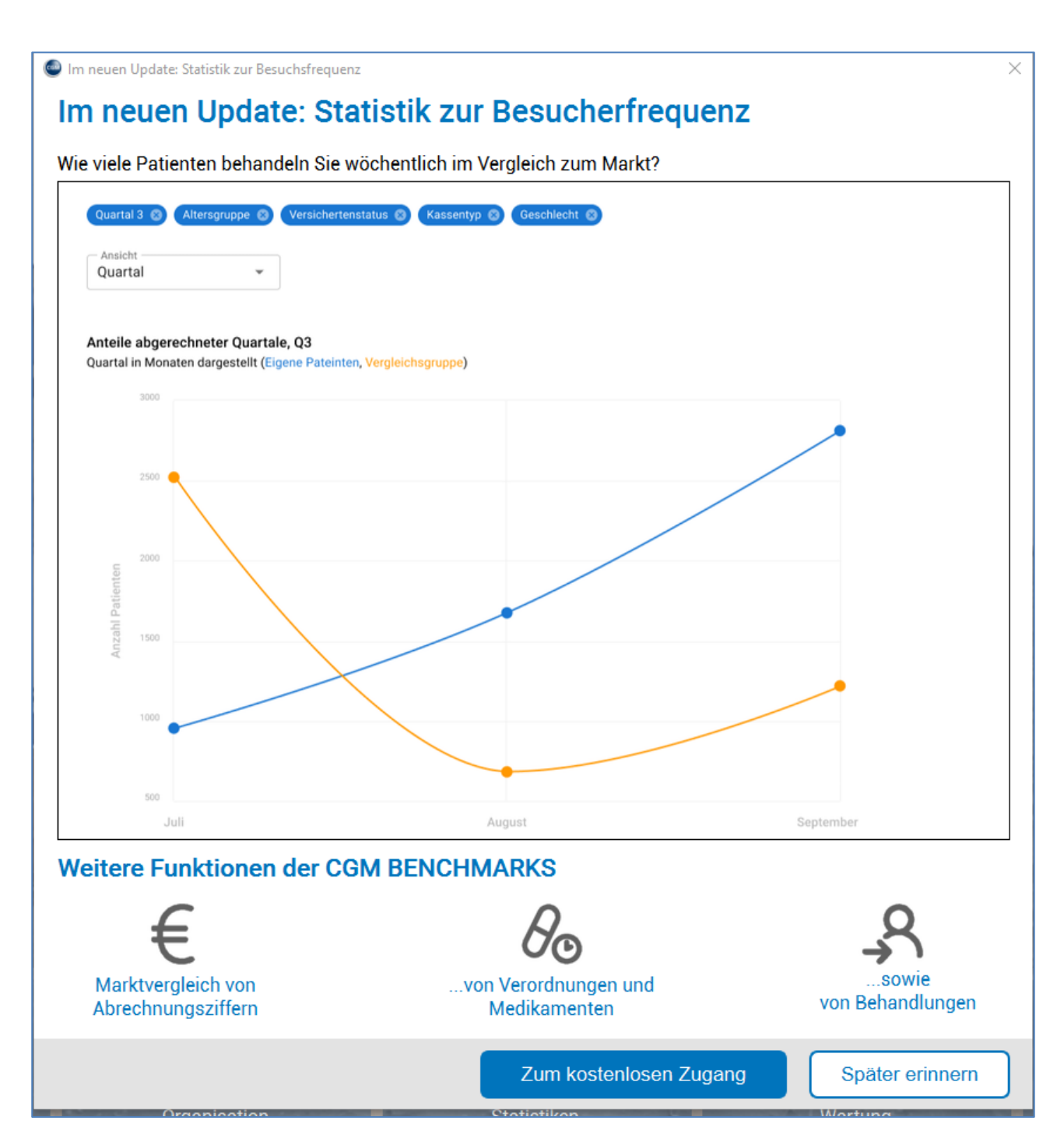

# <span id="page-11-0"></span>2.1.1 Aktivierung und Aufruf in CGM MEDISTAR

Ein erneutes Aufrufen des Pop-up kann über die Befehlseingabe [DCMP] vorgenommen werden, des Weiteren besteht auch die Möglichkeit über den Index: Statistiken- BENCHMARKS aktivierten das Pop-up aufzurufen:

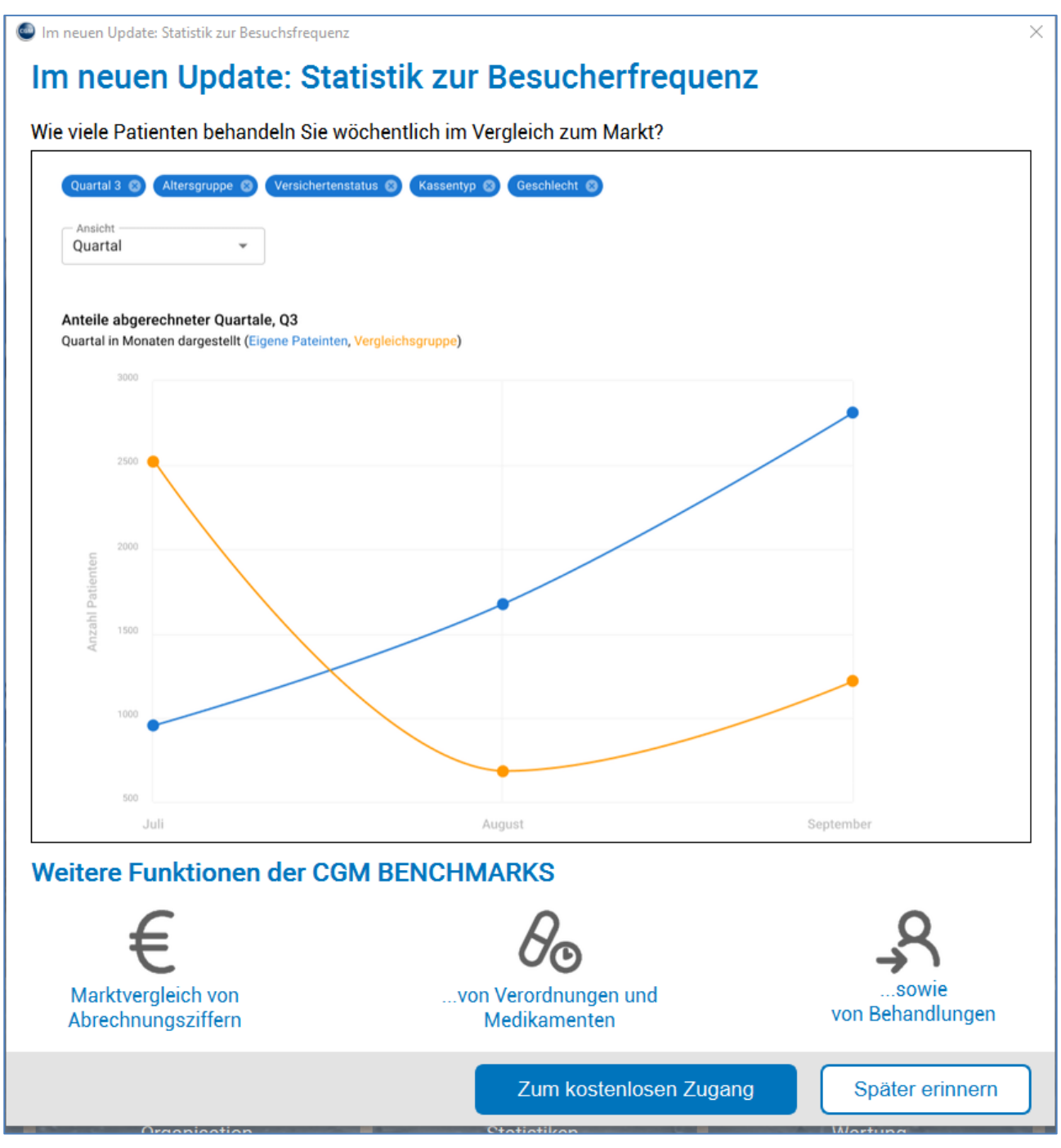

Klicken Sie auf den Button [ZUM KOSTENLOSEN ZUGANG). Es öffnet sich folgendes Fenster:

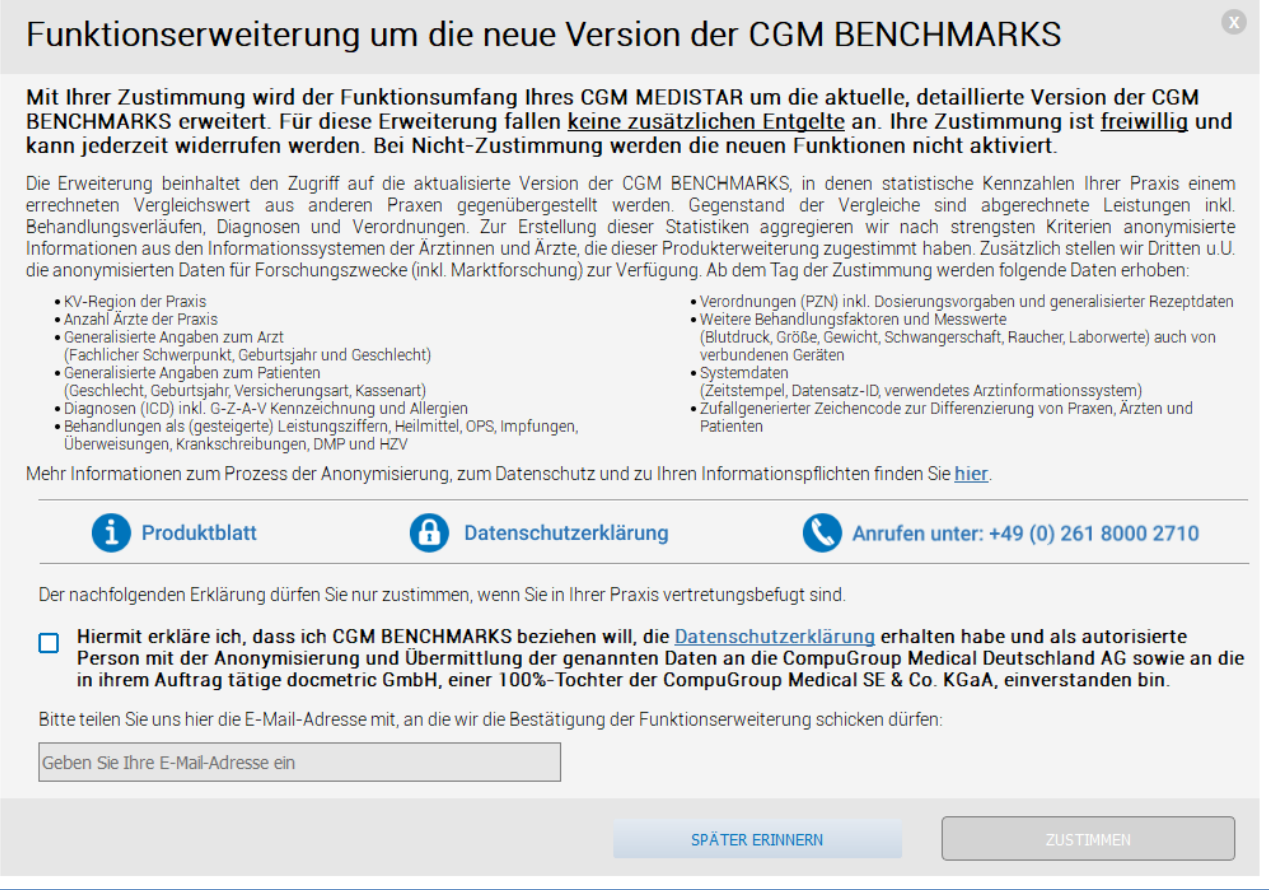

Bestätigen Sie die Datenschutzerklärung und hinterlegen Sie eine E-Mail-Adresse, anschließend bestätigen Sie den Dialog mit dem Button [ZUSTIMMEN]. Bitte beachten Sie, dass jeder Arzt, der mit einem Arztkennzeichen in der Praxis tätig ist, separat freigeschalten werden muss. Die E-Mail-Adresse kann dabei mehrfach verwendet werden. Es erscheint im Anschluss folgende Meldung.

 $\overline{\mathbf{x}}$ 

# Funktionserweiterung um die neue Version der CGM BENCHMARKS

#### Mit Ihrer Zustimmung wird der Funktionsumfang Ihres CGM MEDISTAR um die aktuelle, detaillierte Version der CGM BENCHMARKS erweitert. Für diese Erweiterung fallen keine zusätzlichen Entgelte an. Ihre Zustimmung ist freiwillig und kann jederzeit widerrufen werden. Bei Nicht-Zustimmung werden die neuen Funktionen nicht aktiviert.

Die Erweiterung beinhaltet den Zugriff auf die aktualisierte Version der CGM BENCHMARKS, in denen statistische Kennzahlen Ihrer Praxis einem errechneten Vergleichswert aus anderen Praxen gegenübergestellt werden. Gegenstand der Vergleiche sind abgerechnete Leistungen inkl.<br>Behandlungsverläufen, Diagnosen und Verordnungen. Zur Erstellung dieser Statistiken aggre Informationen aus den Informationssystemen der Ärztinnen und Ärzte, die dieser Produkterweiterung zugestimmt haben. Zusätzlich stellen wir Dritten u.U. die anonymisierten Daten für Forschungszwecke (inkl. Marktforschung) zur Verfügung. Ab dem Tag der Zustimmung werden folgende Daten erhoben:

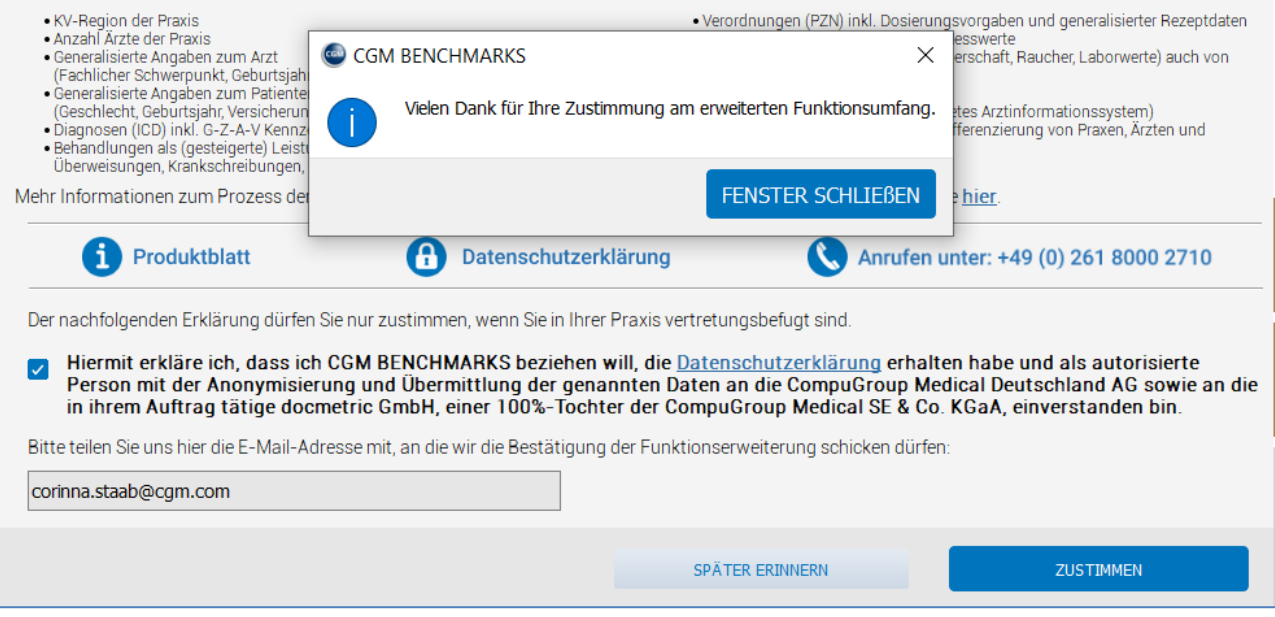

Die BENCHMARKS Statistiken können im Anschluss über die Befehlseingabe [DCM] aufgerufen werden. Alternativ über den Index:

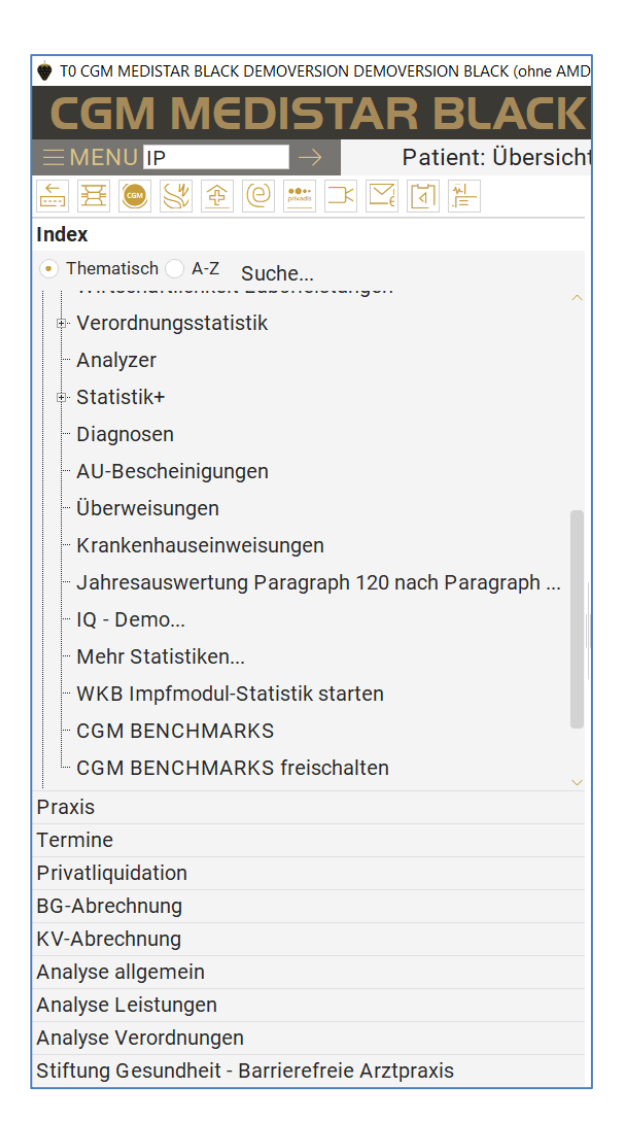

# <span id="page-14-0"></span>2.1.2 Aktivierung und Aufruf in CGM TURBOMED

Die Freischaltung in CGM TURBOMED steht Ihnen im Menüpunkt Statistik zur Verfügung. [F12 – Statistiken – sonstige Statistiken – CGM Benchmarks Aktivierung]. Bitte beachten Sie, dass jeder Arzt, der mit einem Arztkennzeichen in der Praxis tätig ist, separat freigeschalten werden muss. Die E-Mail-Adresse kann dabei mehrfach verwendet werden.

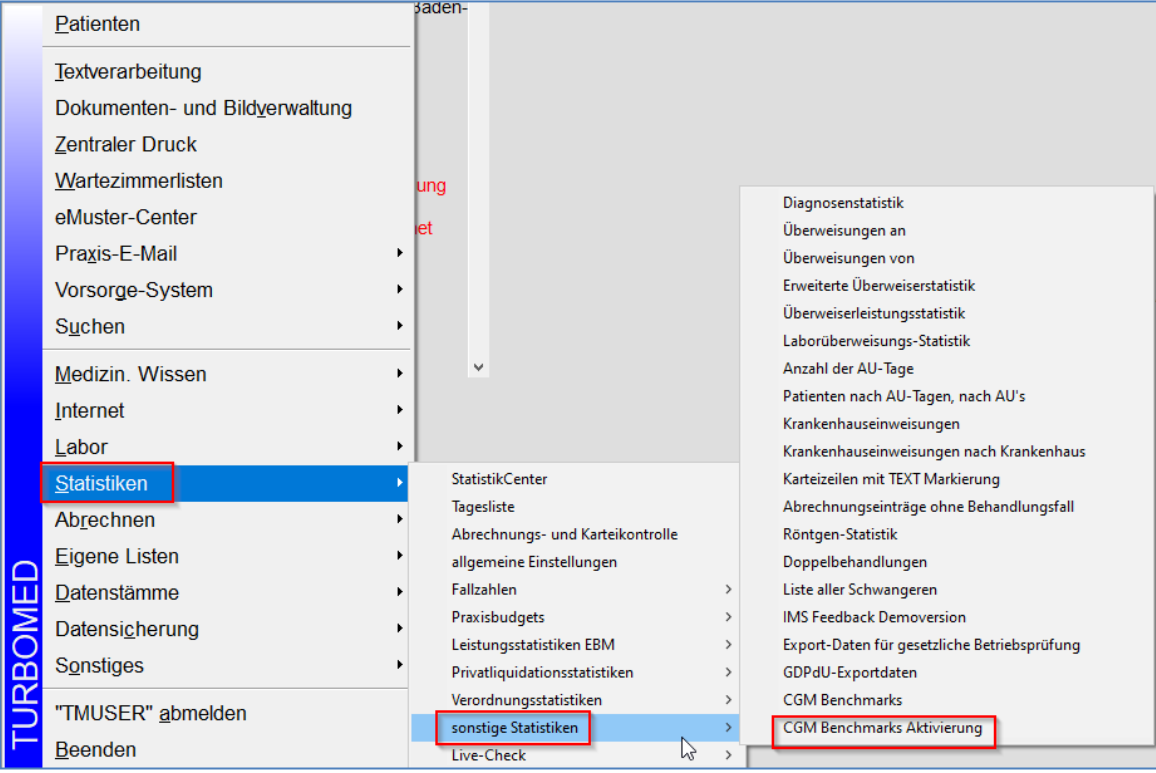

Es öffnet sich folgendes Fenster:

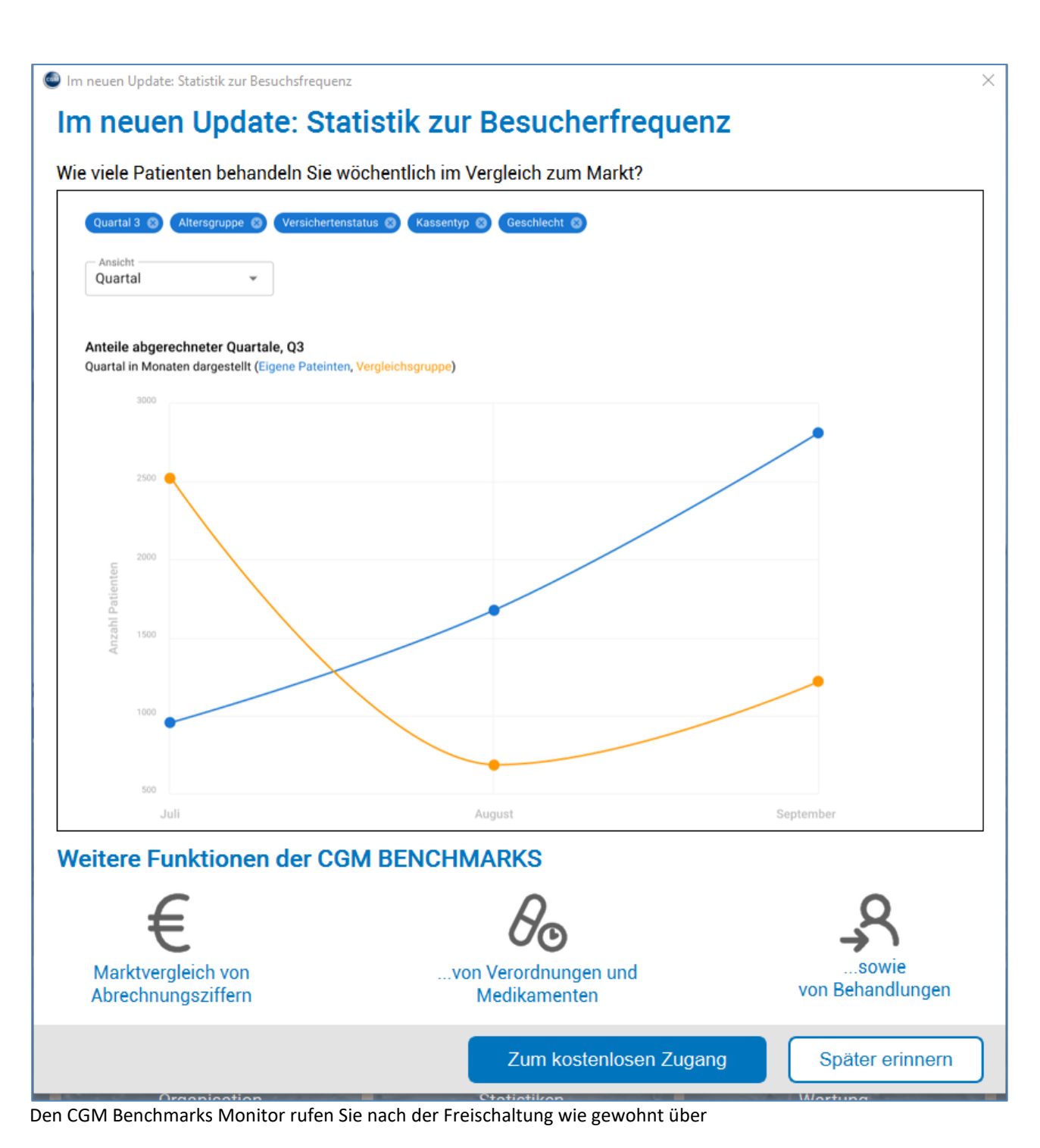

[F12 – Statistiken – sonstige Statistiken – CGM Benchmarks] auf.

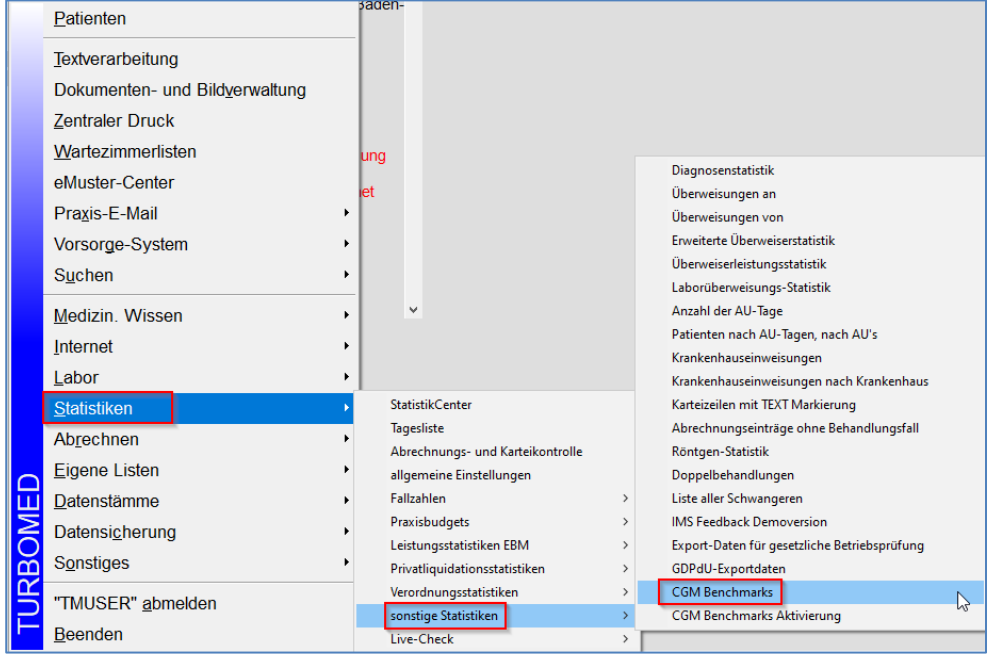

# <span id="page-17-0"></span>2.1.3 Aktivierung und Aufruf in CGM M1 PRO

Der Aufruf des Freischaltdialoges erfolgt in CGM M1 PRO innerhalb der Rezeption oder Sprechstunde über den Menüpunkt:

# **Funktionen|docmetric|freischalten**

(nachfolgend das Beispiel anhand der Sprechstunde)

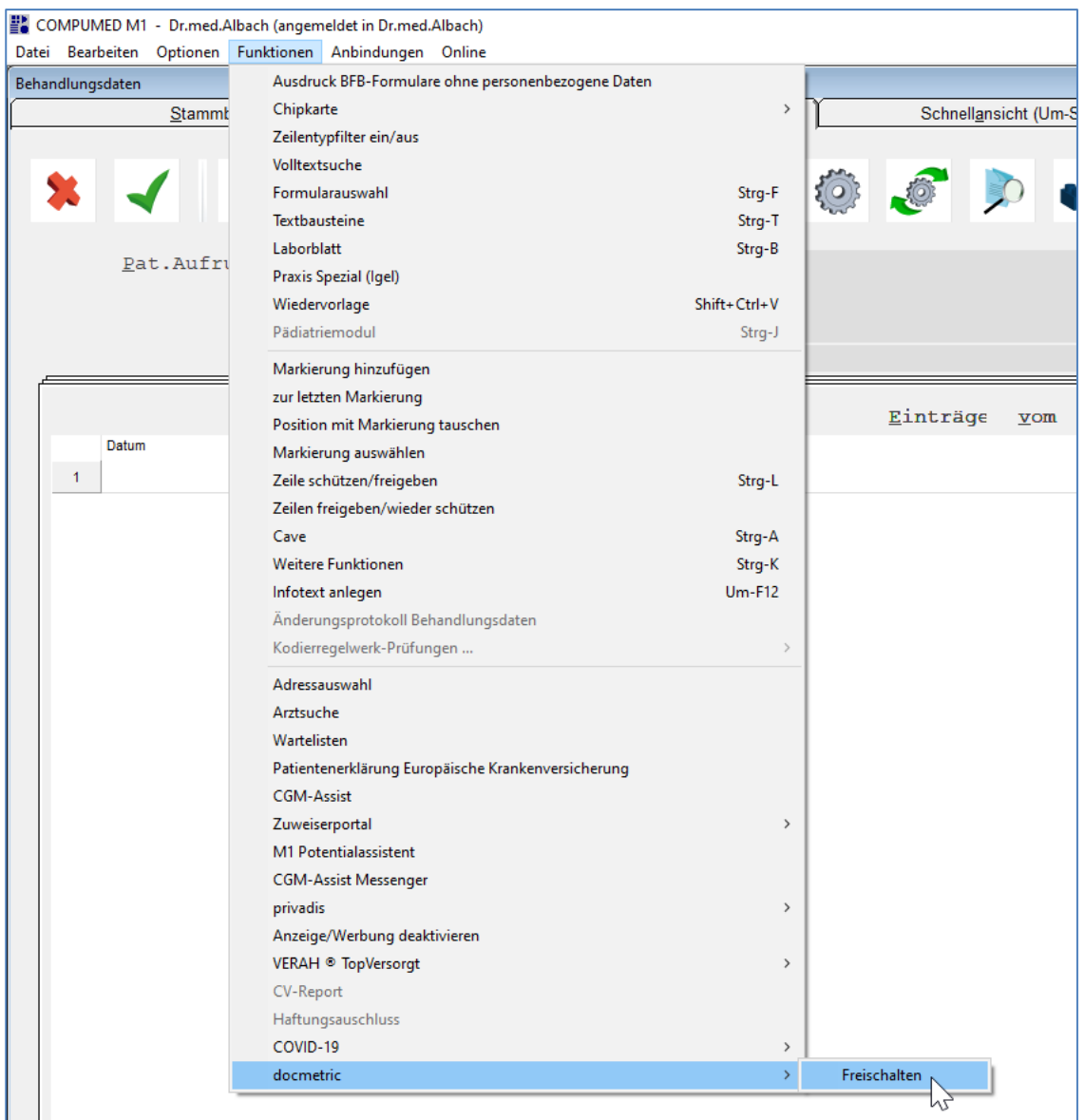

Anschließend erhalten Sie das nachfolgende Hinweisfenster:

Es öffnet sich nachfolgend ein Dialog mit dem Button [DOCMETRIC] mit Betätigen des Dialoges bestätigt nun die Möglichkeit die BENCHMARKS über das Pop up freizuschalten:

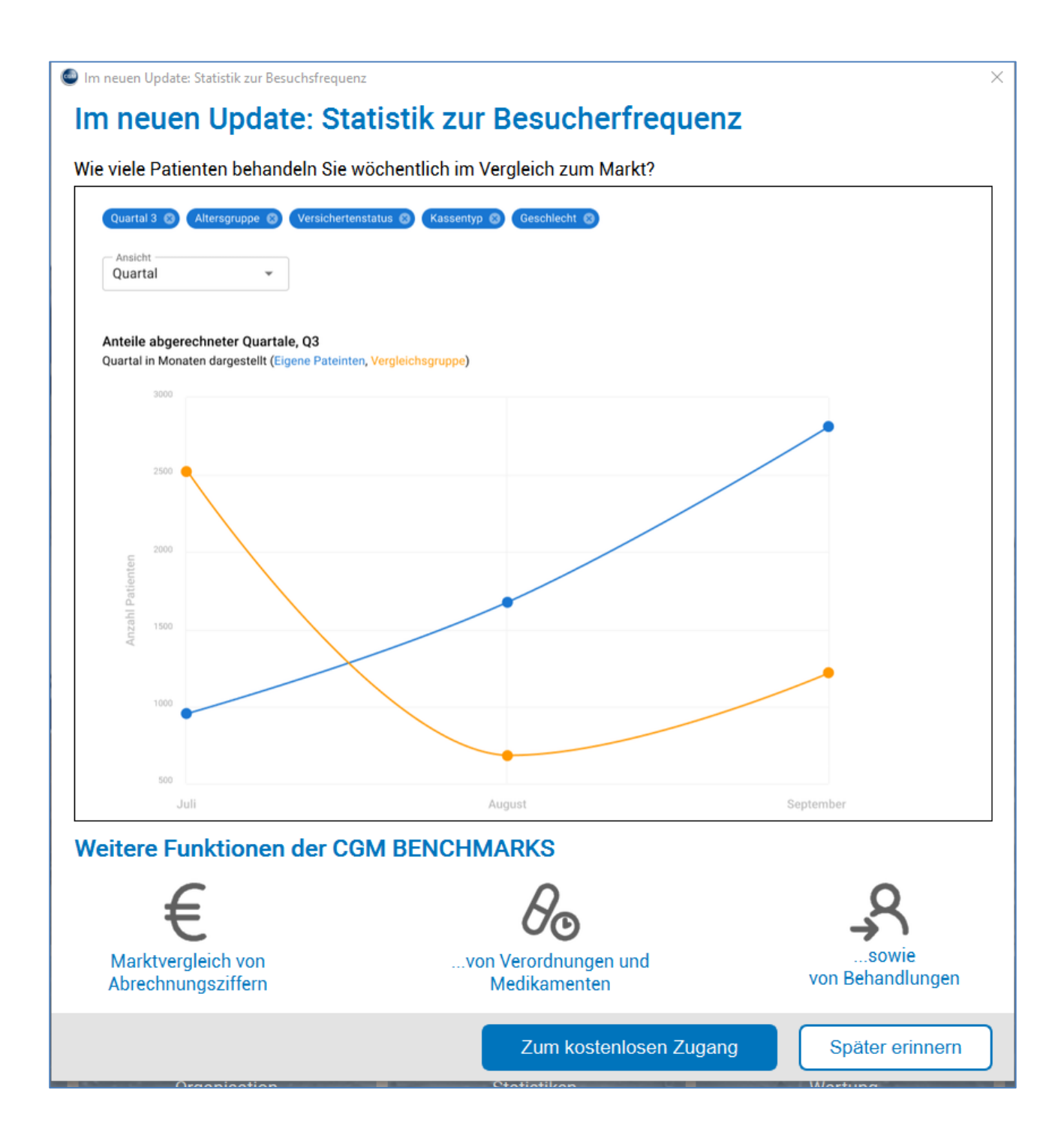

Klicken Sie auf "ZUM KOSTENLOSEN ZUGANG" und folgen Sie den Anweisungen am Bildschirm. Bitte beachten Sie, dass jeder Arzt, der mit einem Arztkennzeichen in der Praxis tätig ist, separat freigeschalten werden muss. Die E-Mail-Adresse kann dabei mehrfach verwendet werden.

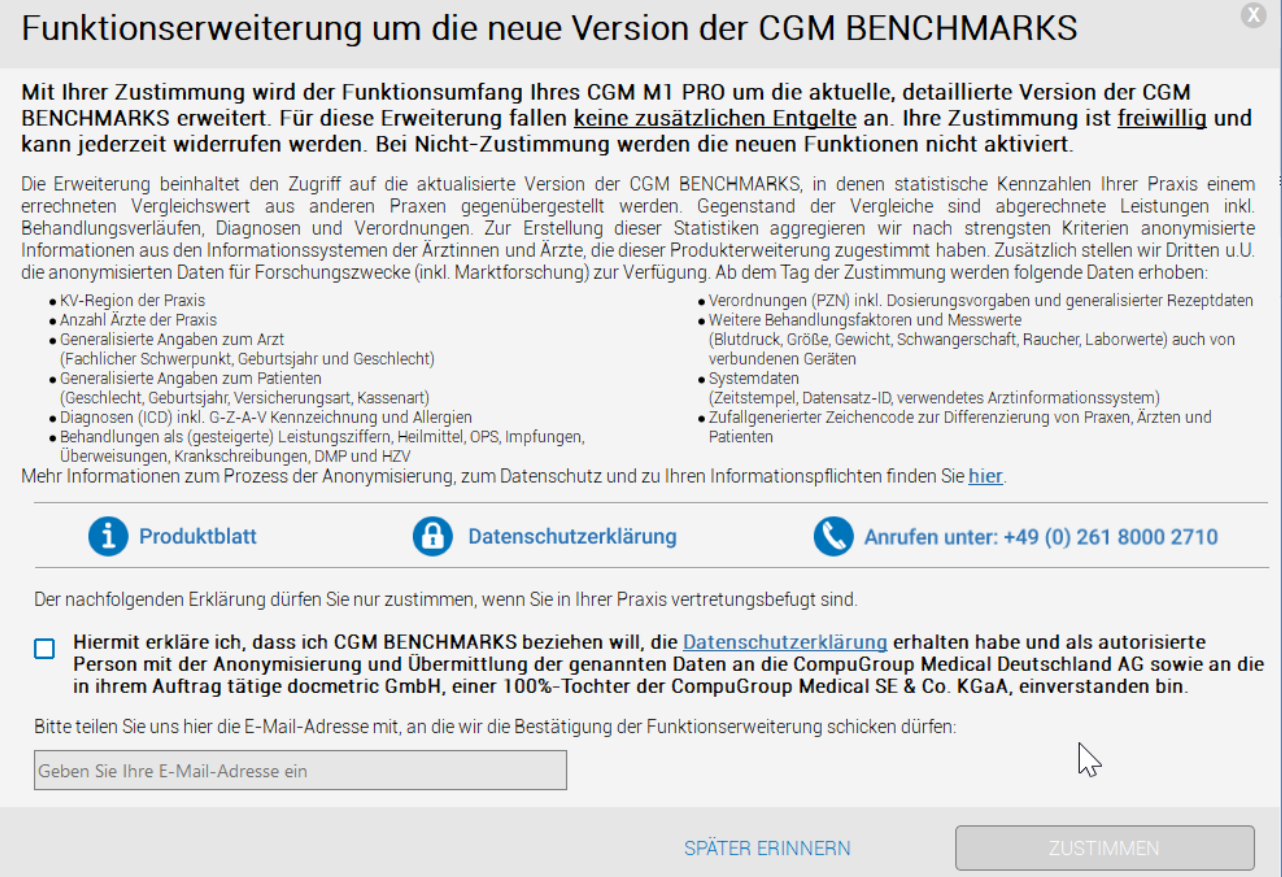

CGM BENCHMARKS lässt sich nach der Freischaltung in CGM M1 PRO über das Navigationsboard Arbeitsplatz|Büro|CGM BENCHMARKS öffnen. In der oberen Zeile.

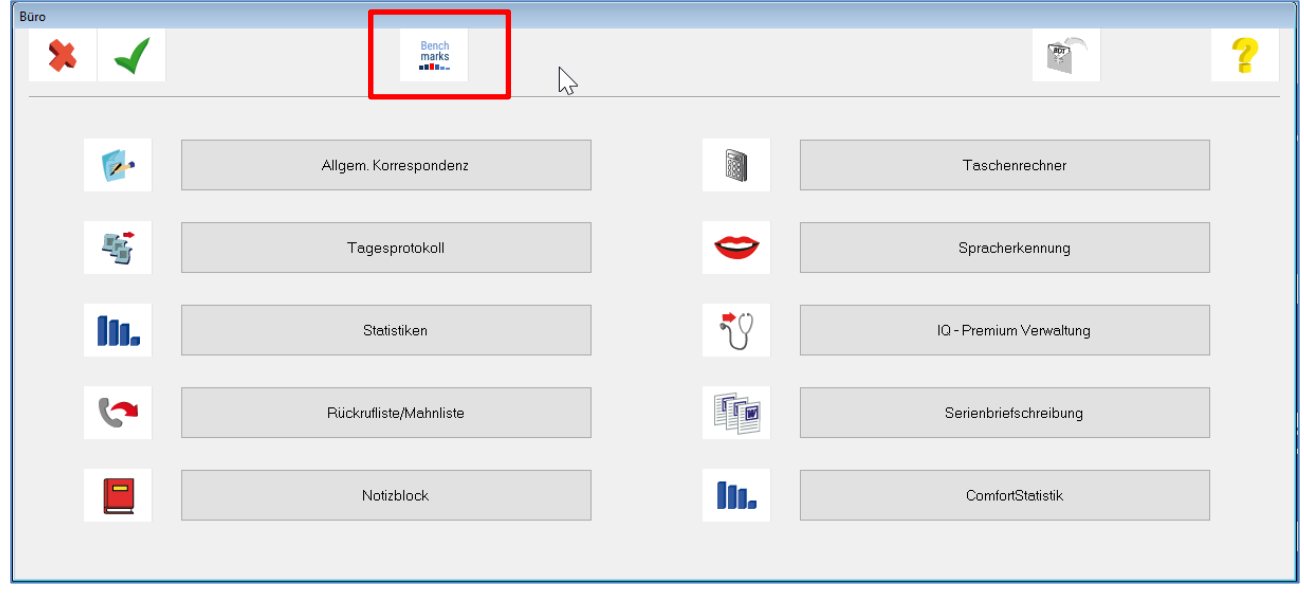

#### <span id="page-21-0"></span>2.1.4 Aktivierung und Aufruf in CGM ALBIS

Die Aktivierung der CGM BENCHMARKS können Sie über das Menü in CGM ALBIS Statistik | CGM BENCHMARKS vornehmen.

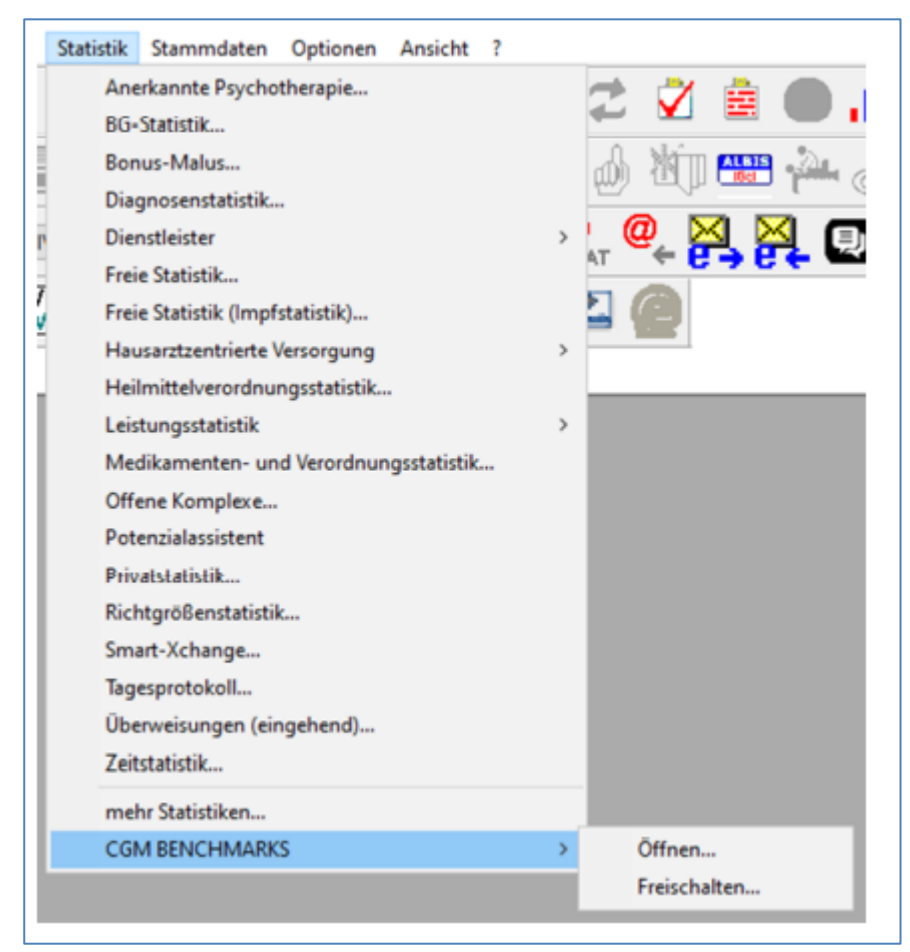

Klicken Sie auf den Reiter [Freischalten], es öffnet sich folgender Dialog:

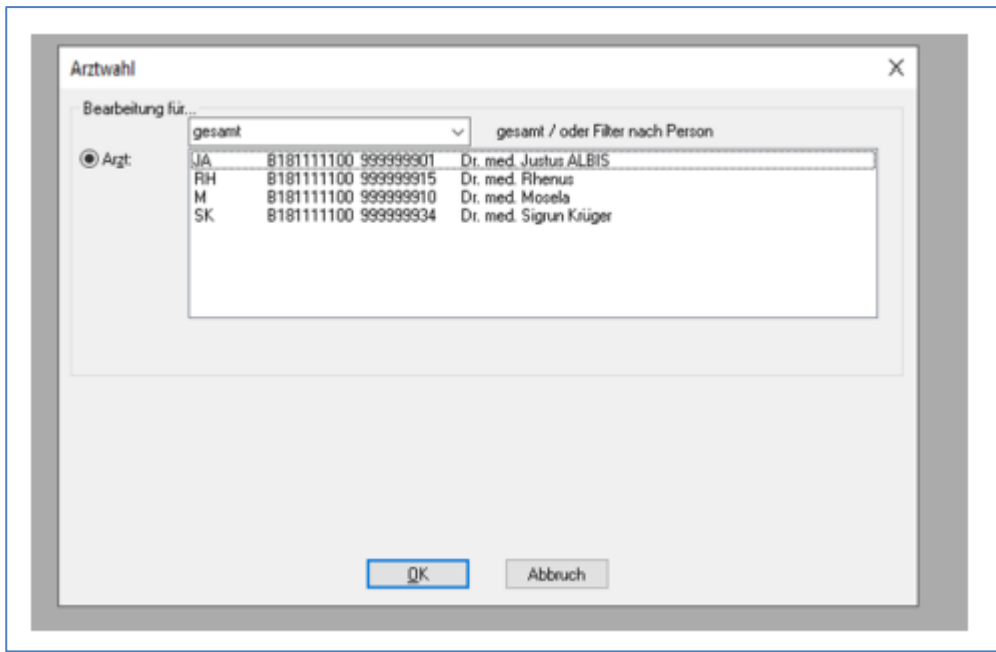

Sie haben nun die Möglichkeit den von Ihnen gewünschten Arzt freizuschalten. Bitte beachten Sie, dass Sie alle erfassten Ärzte einzeln freischalten müssen.

Wählen Sie nun den von Ihnen gewünschten Arzt aus es öffnet sich folgendes Pop up, Sie können nun "zum kostenlosen Zugang" auswählen.

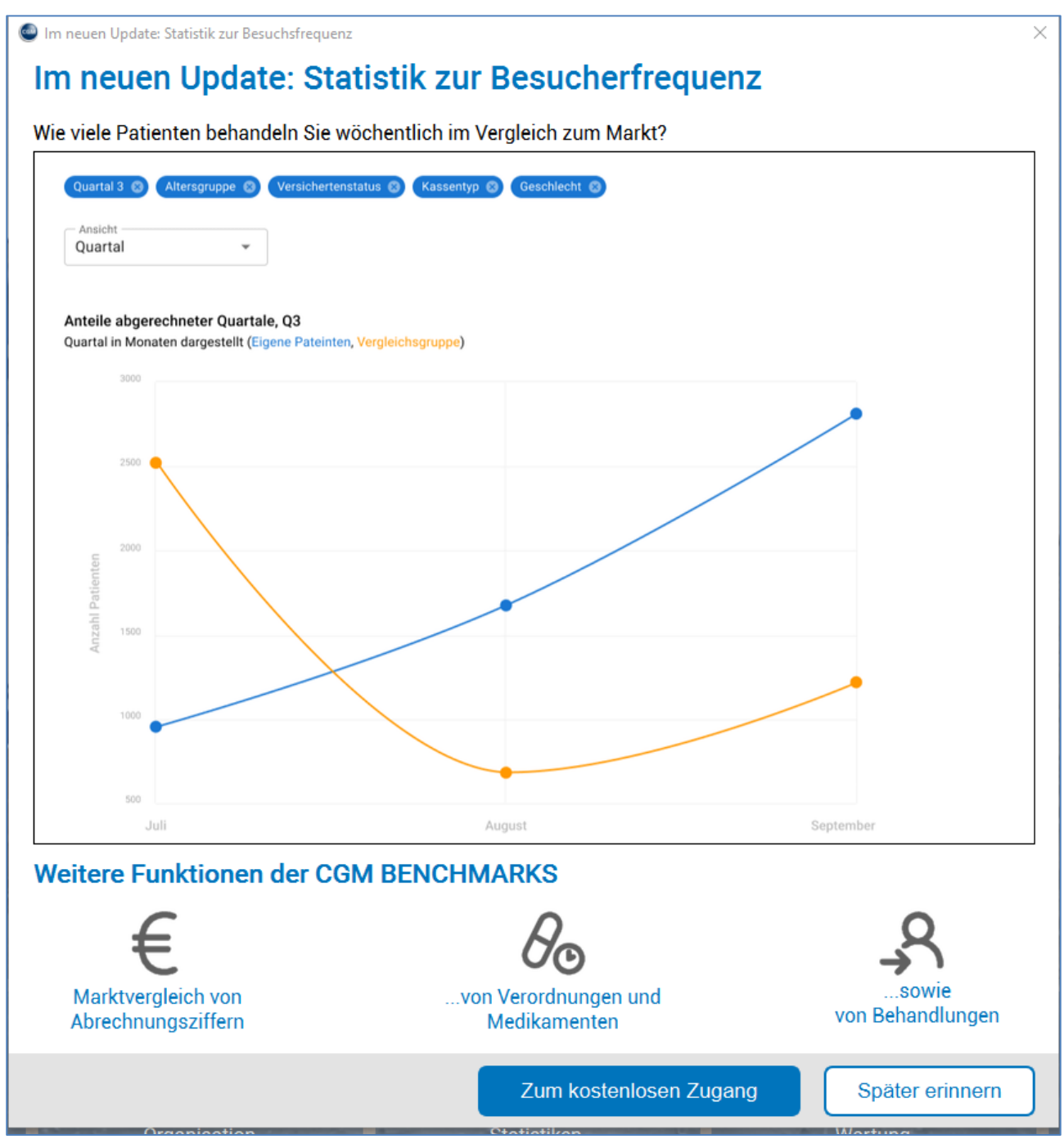

Wenn Sie die BENCHMARKS Statistiken im Anschluss öffnen möchten, so gehen Sie wieder über die STATISTIK/ CGM BENCHMARKS und klicken Sie dann auf [Öffnen].

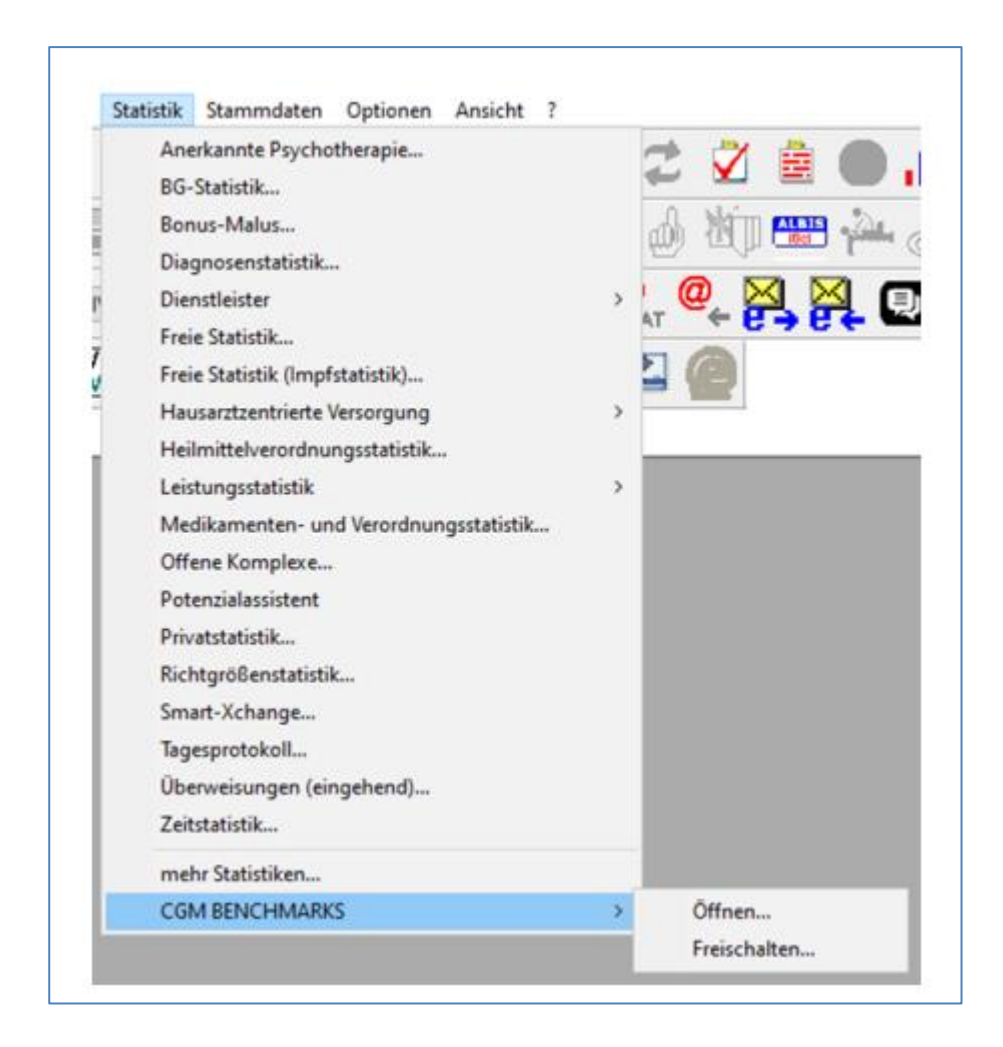

# <span id="page-24-0"></span>**2.2 FAQ (Firewall und Proxy)**

Sollte in der Praxis eine Firewall im Einsatz sein, so kann es nötig sein, dass für folgende API eine Freischaltung erfolgen muss. In der Regel erscheint dann eine Fehlermeldung bei der Aktivierung, die auf "Netzwerkprobleme" hinweist:

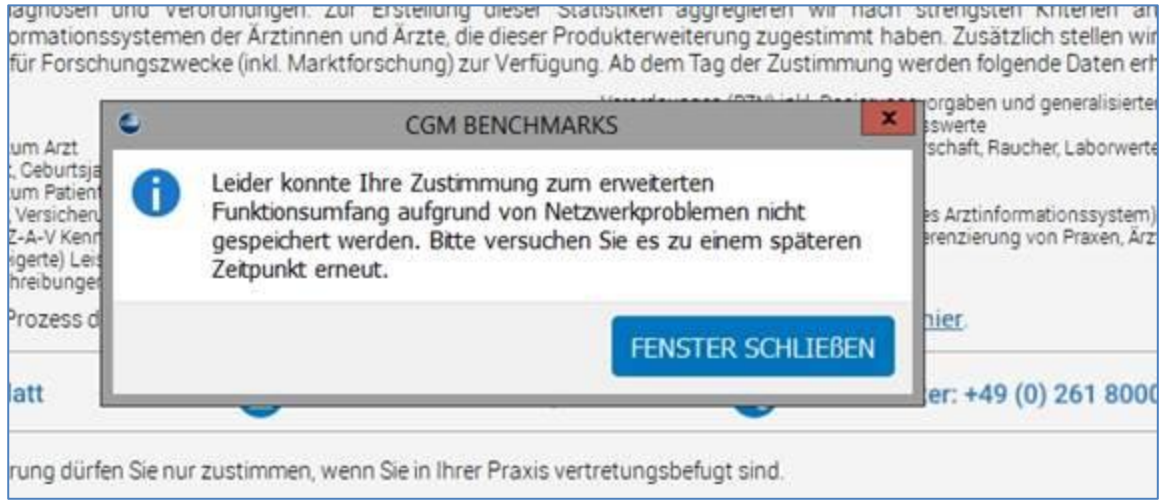

In diesem Fall muss sichergestellt sein, dass die folgenden API:

[api.cgmmeddata.com](http://api.cgmmeddata.com/) (193.218.11.126) und [api.docmetric.de](http://api.docmetric.de/) (193.218.11.179) mittels https Port 443 erreichbar sind.

Dabei darf kein TLS-Encryption die Kommunikation tangieren. Bestenfalls sollte die Kommunikation am Proxy "vorbei" und direkt erfolgen, da das Caching-Verhalten eines Proxys ebenfalls zu Problemen führen kann. Hierfür kann beispielhaft in einen Proxy Konstrukt mit *wpad.dat* folgendes Statement zur Ausnahme ('DIRECT') verwendet werden:

- // local URLs don't need a proxy ...
- if (shExpMatch(url, ["https://api.cgmmeddata.com"](https://api.cgmmeddata.com/))) return "DIRECT";
- if (shExpMatch(url, https://api.docmetric.de)) return "DIRECT";
- if (shExpMatch(host, 193.218.11.126)) return "DIRECT";
- if (shExpMatch(host, 193.218.11.179)) return "DIRECT";

Diese Proxy Ausnahmen setzen voraus, dass der direkte Weg auch mittels gesonderter Firewall Regeln auf die Ziele möglich ist per HideNAT direkt mit dem WAN Kommunizieren – aber genau das ist an dieser Stelle ratsam.

Zudem können noch weitere Abhängigkeiten der "BENCHMARKS" zu anderen Programmodulen eine Rolle spielen.

#### **Folgende Einstellung kann ebenfalls nötig sein, wenn der Proxy den Konnektor weiterhin blockiert und keine Aktivierung der BENCHMARKS zu lässt:**

In der Datei connector.properties oder connector.update des "Connect Verzeichnisses" folgendes eintragen (Diese liegt Beispielhaft bei MEDISTAR unter D:/MEDISTAR/ PRG4):

use\_proxy=true proxy\_server=<IP-Adresse des Proxyservers> proxy\_port=<Port des Proxyservers> proxy\_type=HTTP

# <span id="page-26-0"></span>**2.3 Ablauf nach der Freischaltung**

In der folgenden Abbildung wird der Zeitstrahl einer Registrierung bis zur Darstellung der eigenen Werte dargestellt:

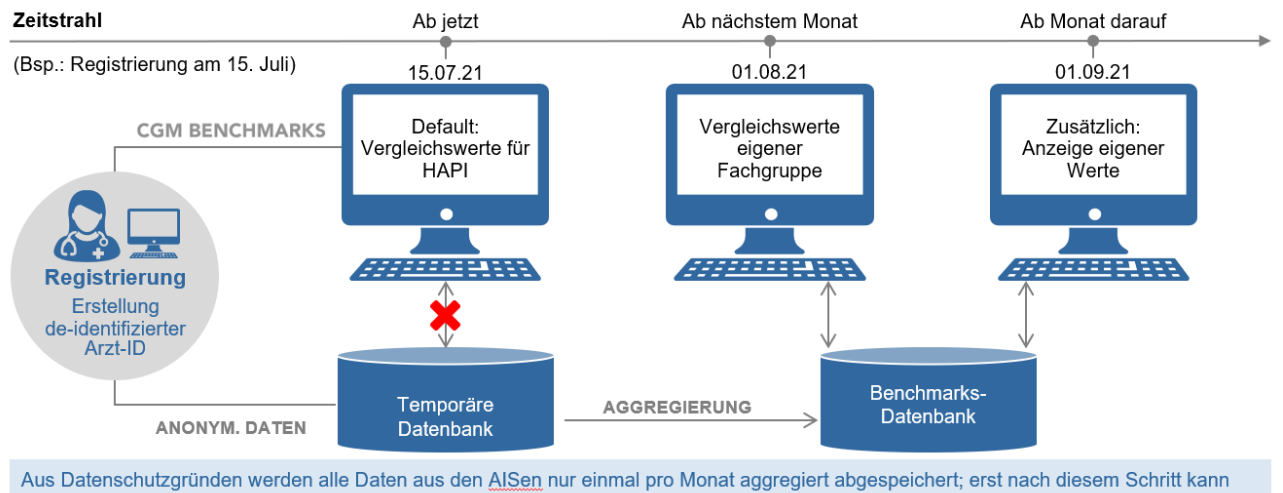

die eigene Fachgruppe in CGM BENCHMARKS angezeigt werden. Erst nachdem Sie einen vollen Monat lang teilnehmen, werden Ihre eigenen Daten angezeigt und fließen in die Vergleichswertberechnung Ihrer Fachgruppe ein.

Aus Datenschutzgründen werden alle Daten aus den Arztinformationssystemen nur einmal pro Monat aggregiert abgespeichert; erst nach diesem Schritt kann die eigene Fachgruppe in den CGM BENCHMARKS angezeigt werden. Erst nachdem Sie einen vollen Monat lang teilnehmen, werden Ihre eigenen Daten angezeigt und fließen in die Vergleichswertberechnung Ihrer Fachgruppe ein.

# <span id="page-26-1"></span>**3 Statistiken in CGM BENCHMARKS**

In CGM BENCHMARKS werden verschiedene Praxisdaten im Vergleich dargestellt, diese werden in den weiteren Unterkapiteln erläutert. Der Aufruf der CGM BENCHMARKS erfolgt, je nach Arztinformationssystem, über einen Befehl im Index. Die Darstellungen der verschiedenen Statistiken sind unabhängig vom verwendeten Arztinformationssystem und immer identisch. Die Unterpunkte sind links im Menü über ein Anklicken des Reiters aufrufbar.

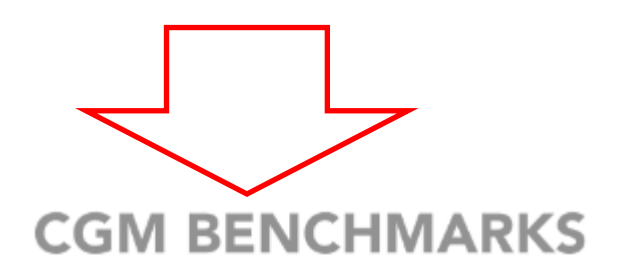

 $\Delta$ 

Betriebswirtschaftliche Vergleichsdaten

Leistungsstatistiken

nach Arztfällen

nach Diagnosen

Diagnosestatistiken

Allgemein nach Alter

nach Wirkstoff

Komorbiditäten

Verordnungsstatistiken

Allgemein nach Alter

Wirkstoffe nach **Diagnosen** 

Arzneimittel nach **Diagnosen** 

Arzneimittel nach Wirkstoff

In den einzelnen Reitern besteht ebenfalls die Möglichkeit, mit einem Klick auf das **Underweitere Informationen zur** Methodik und Interpretation anzeigen zu lassen:

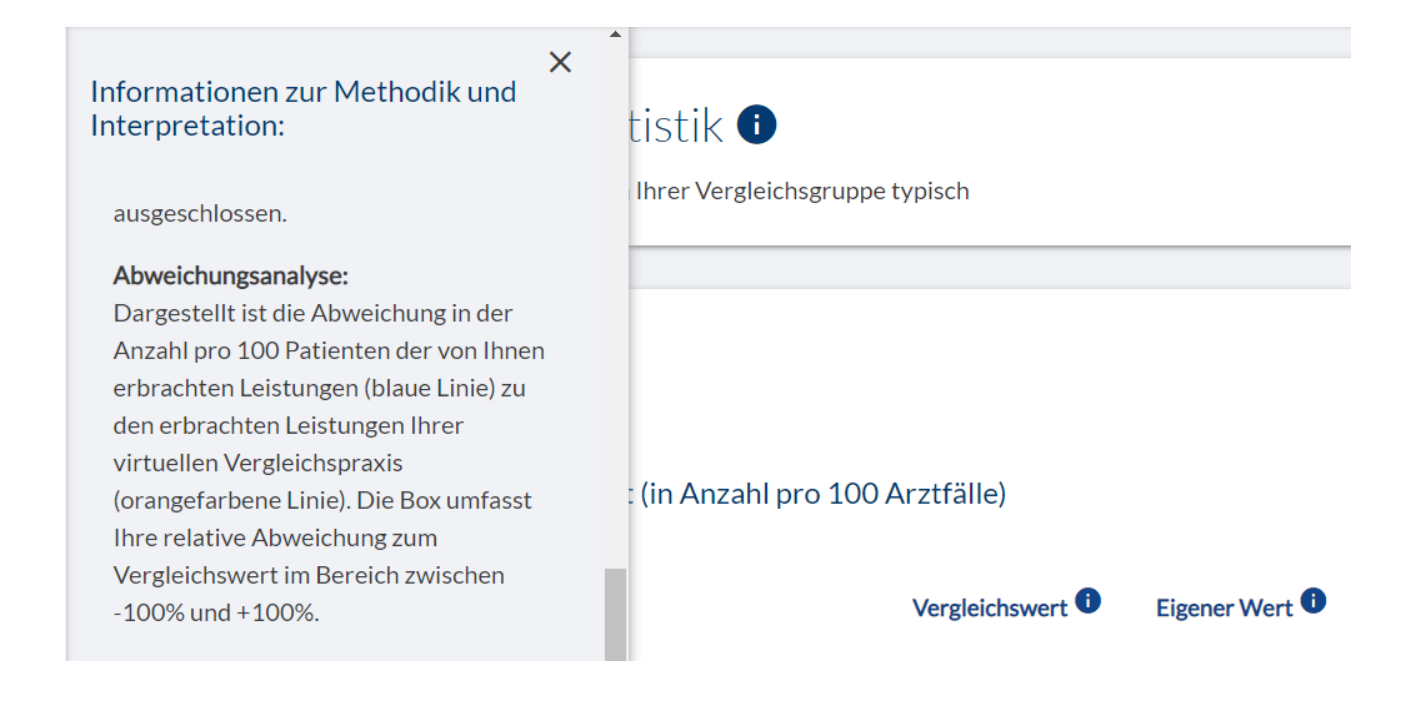

# <span id="page-28-0"></span>**3.1 Betriebswirtschaftliche Vergleichsdaten**

Diese betriebswirtschaftlichen Erfolgskennzahlen und erbrachte Leistungen sind bei der ausgewählten Vergleichsgruppe typisch (Gesamtdurchschnitt auf Praxisebene). Die hier vorgenommenen Filter-Einstellungen haben keinen Einfluss auf die weiteren Statistiken der CGM BENCHMARKS.

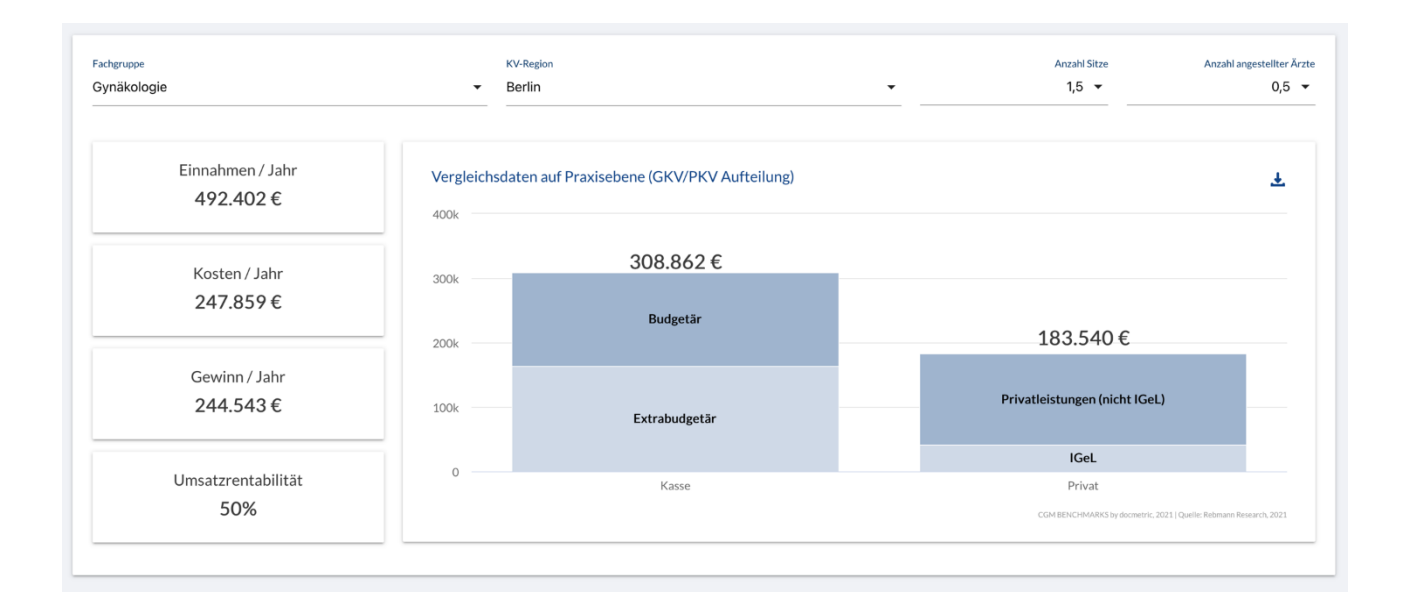

# <span id="page-29-0"></span>**3.2 Leistungsstatistiken**

Im Reiter Leistungsstatistiken besteht die Möglichkeit, sich die Leistungsstatistiken nach Arztfällen oder nach Diagnosen anzeigen zu lassen. Weitere Filtermöglichkeiten, wie das Alter der Patienten, oder auch der Zeitraum stehen im oberen Bereich der Anzeige zur Verfügung. Die Berechnung ihrer Werte erfolgt nach den folgenden Kriterien:

Wir errechnen die eigenen Werte auf Basis der Daten, die durch eine Eingabe in der jeweiligen CGM Praxissoftware an uns gesendet werden. Zur Vergleichbarkeit rechnen wir je nach Statistik die Daten auf 1.000 Arzt-Patienten-Kontakte oder 100 Arztfälle um. Als Arzt-Patienten-Kontakt fassen wir alle erfassten medizinischen Daten eines Patienten am Tag der Visite zusammen. Ein Arztfall beinhaltet alle Daten eines Patienten pro Quartal (daher kann die entsprechende Statistik nur für vollständige und abgeschlossene Quartale angezeigt werden). In beiden Fällen werden nur die Daten berücksichtigt, die eingegeben wurden; die praxisübergreifende Behandlung eines Patienten (Behandlungsfall) kann nicht abgebildet werden. Beachtet werden sollte, dass wir weder von den empfangenen Daten noch von vorgenommenen Löschungen/Korrekturen, noch von der KV bei der Abrechnung zurückgewiesene Leistungen aus den Daten entfernen können. Durch die Anonymisierung der Daten können diese nur dem persönlichen CGM BENCHMARKS-Link zugeordnet werden.

Eine Verknüpfung zwischen dem Daten und zu der jeweiligen übermittelnden Arztpraxis ist ausgeschlossen.

Dargestellt ist die Abweichung in der Anzahl pro 100 Patienten der von Ihnen erbrachten Leistungen (blaue Linie) zu den erbrachten Leistungen Ihrer virtuellen Vergleichspraxis (orangefarbene Linie). Die Box umfasst Ihre relative Abweichung zum Vergleichswert im Bereich zwischen -100% und +100%.

Der Vergleichswert errechnet sich aus den Daten von allen Ärztinnen/Ärzten, die in Bezug auf Fachgruppe und Praxisgröße Ihren eigenen Werten entsprechen. Er ist also ein statistisch errechneter Wert, der individuell für Sie bestimmt wurde und keiner/m real existierenden Vergleichsärztin /-arzt zugeordnet werden kann. Im weiteren Produktausbau werden wir im Vergleichswert die KV-Region sowie das Patientenalter berücksichtigen, um den Leistungserbringer noch genauere Vergleichswerte anzubieten.

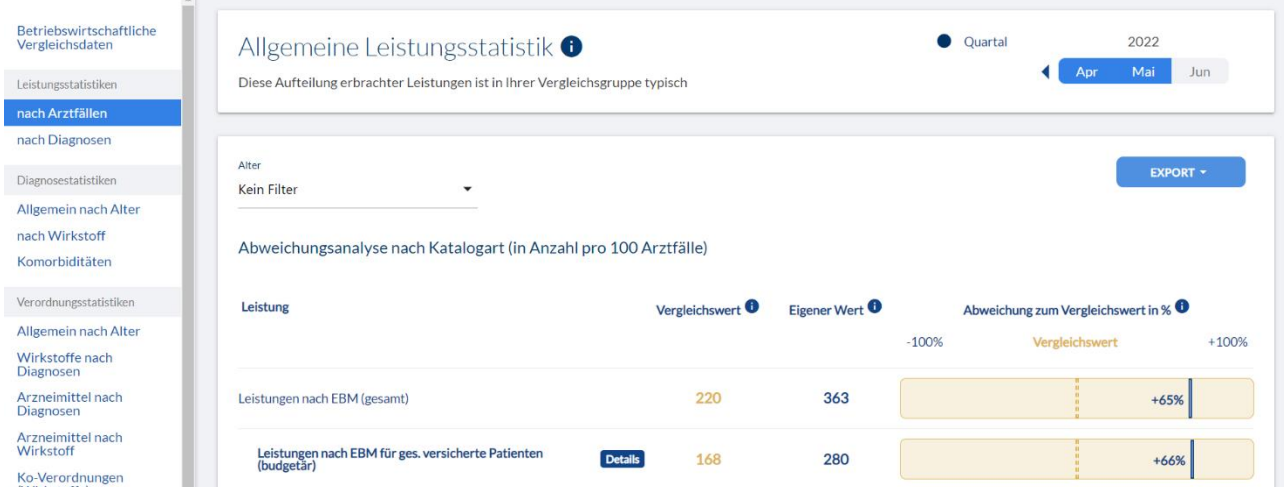

Im unteren Abschnitt werden zudem weitere auswählbare Untergruppen dargestellt. Durch Anklicken des Kapitels werden diese mit den jeweiligen Leistungen dargestellt.

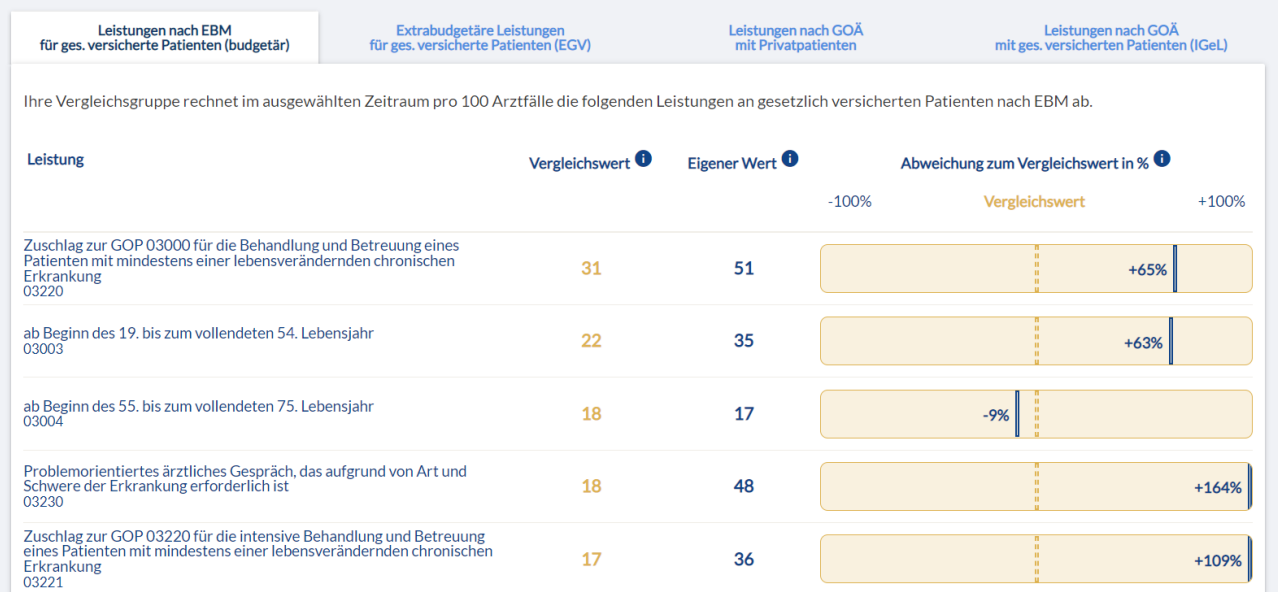

# <span id="page-30-0"></span>3.2.1 Export der Leistungsziffern

Des Weiteren besteht die Möglichkeit, die Leistungsziffern über den Button rechts oben "Export" als "Zip- Archiv" oder als Excel -Datei herunterzuladen. Diese können dann weiterbearbeitet werden. Y.

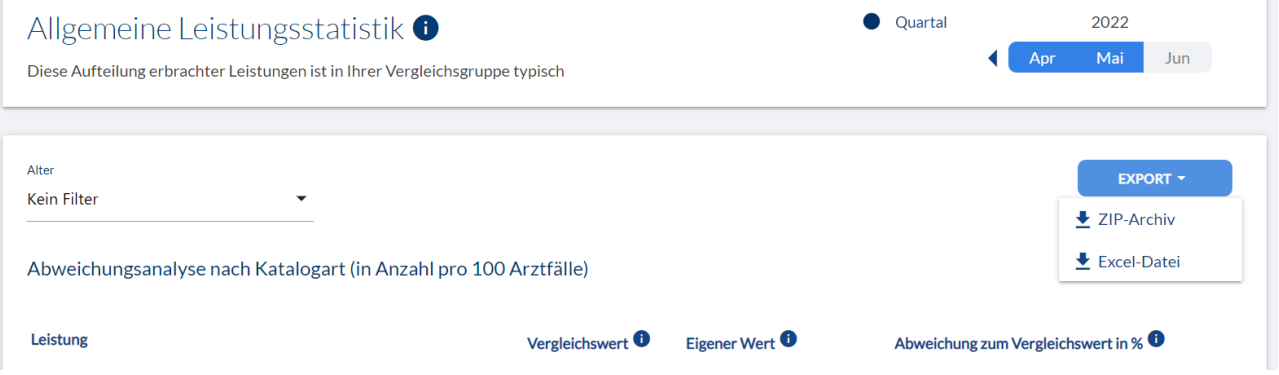

# <span id="page-30-1"></span>**3.3 Diagnosestatistiken**

Im Reiter Diagnosestatistiken besteht die Option, sich diese nach "Allgemein nach Alter", "nach Wirkstoff", sowie nach "Komorbiditäten" anzeigen zu lassen. Ebenfalls besteht eine Filtermöglichkeit nach Monat. Die Berechnung erfolgt wie in 3.2 beschrieben.

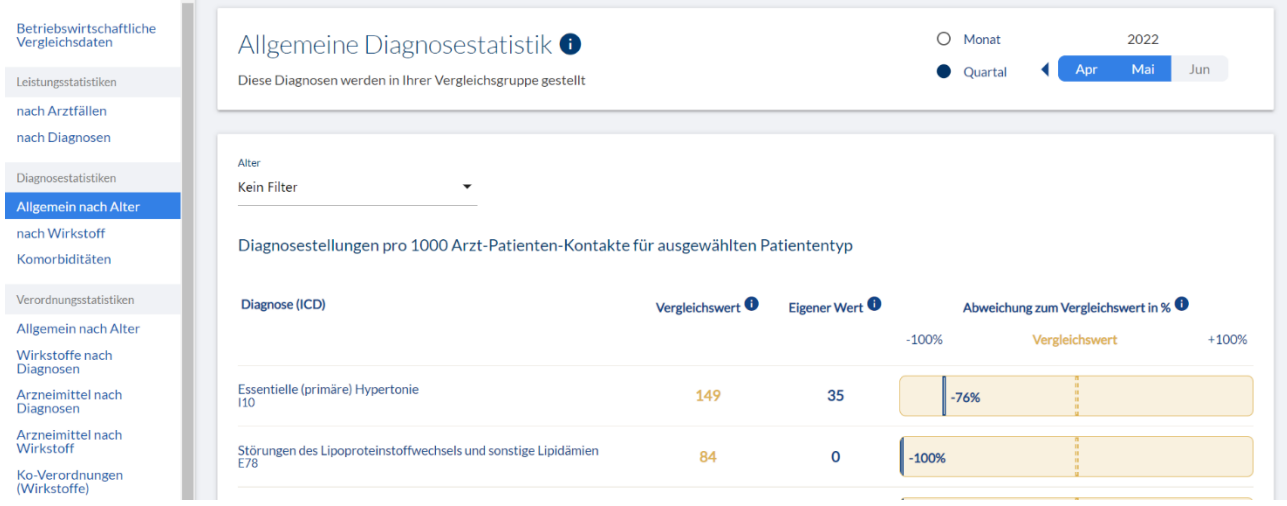

# <span id="page-31-0"></span>**3.4 Verordnungsststatistiken**

Im Reiter "Verordnungsstatistiken" besteht die Möglichkeit, sich diese in der Form "Allgemein nach Alter, "Wirkstoffe nach Diagnosen", "Arzneimittel nach Diagnosen", "Arzneimittel nach Wirkstoff" oder "Ko-Verordnungen (Wirkstoffe)" anzeigen zu lassen. Die Berechnungen wurden wie in 3.2 beschrieben vorgenommen.

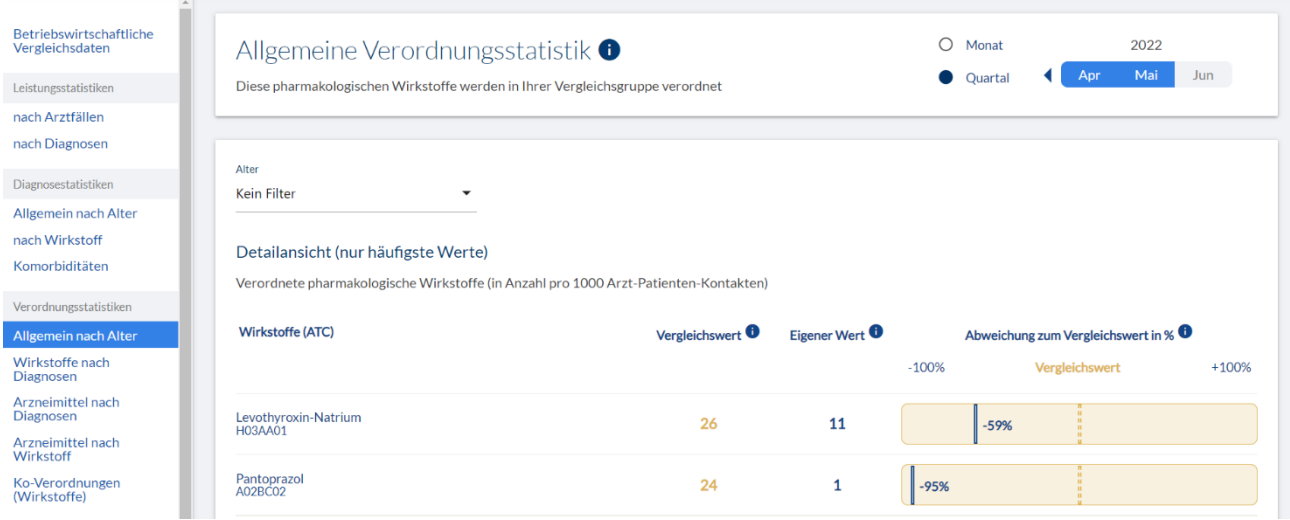

# <span id="page-31-1"></span>**4 Die neuen BENCHMARKS-Statisiken**

Wenn Sie die BENCHMARKS Basic bereits geupgradet haben, so stehen Ihnen ab Juni drei neue weitere Statistiken zur Verfügung. Wir arbeiten stetig an weiteren Vergleichsstatistiken, die wir Ihnen zeitnah auf Anwenderwunsch hin zur Verfügung stellen. In den folgenden Unterkapiteln stellen wir Ihnen die ersten neuen Statistiken vor. In diesen neuen Statistiken werden ebenfalls verschiedene Praxisdaten im Vergleich dargestellt, diese werden in den weiteren Unterkapiteln erläutert. Die Darstellungen der verschiedenen Statistiken sind weiterhin unabhängig vom verwendeten Arztinformationssystem und immer identisch.

Im dargestellten Index (links) haben Sie die Möglichkeit sich die jeweilige gewünschte Statistik aufzurufen. Einige der dargestellten Funktionen sind derzeit noch nicht verfügbar, da diese sich noch in der Konzeption befinden. Diese Statistiken werden Ihnen baldmöglichst zur Verfügung gestellt. Die einzelnen Statistiken werden in den weiteren Unterpunkten detailliert in Ihrem Leistungsumfang sowie der Vorgang der Berechnung beschrieben.

Die folgenden Dialoge werden Ihnen in allen dargestellten Statistiken abgebildet: Die folgenden erklärten Buttons finden Sie in jeder der von Ihnen ausgewählten Statistik links im Index wieder:

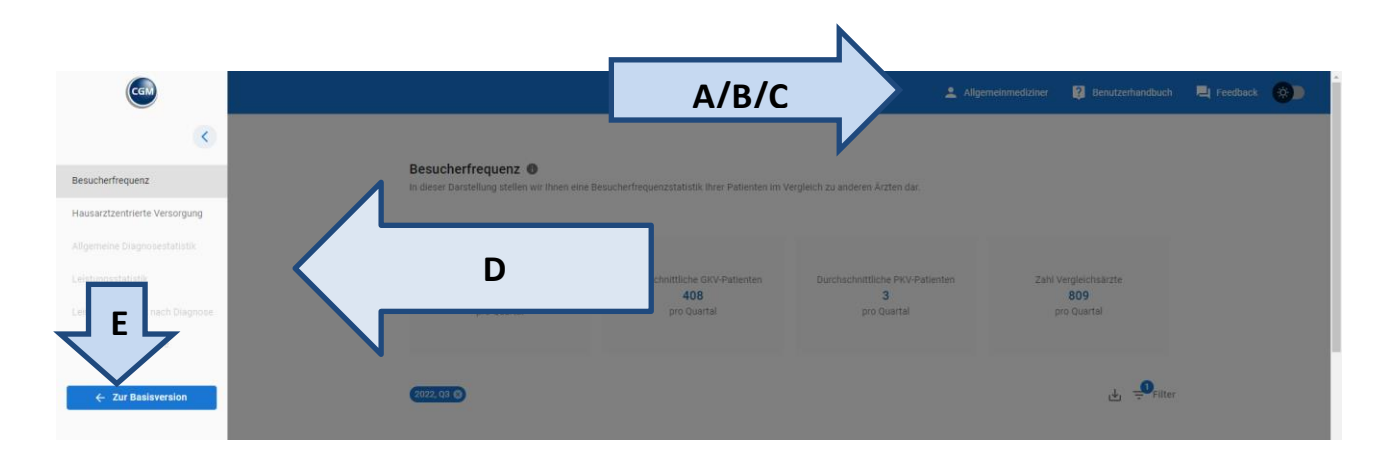

A: In jeder der dargestellten folgenden Statistiken finden Sie oben rechts die Information, für welche Fachrichtung die Vergleichsgruppe freigeschaltet wurden (Beispiel: Allgemeinmediziner).

B: Unter dem [Benutzerhandbuch] finden Sie das hier dargestellte Produkthandbuch als PDF abgelegt, dieses können Sie sich jederzeit herunterladen und ausdrucken.

C: Über den Button [Feedback] haben Sie die Möglichkeit uns zu kontaktieren. Gerne nehmen wir weitere Entwicklungswünsche auf oder beantworten Ihre Fragen rund um unser Produkt.

D: Im Index haben Sie die Möglichkeit durch Anklicken des jeweiligen Menüpunktes, zwischen den einzelnen Statistiken zu wechseln und sich die jeweilige Statistik darstellen zu lassen.

E: Über den Button [Zur Basisversion] haben Sie die Möglichkeit sich die Basisversion der CGM BENCHMARKS aufzurufen.

# <span id="page-33-0"></span>**4.1 Besuchsfrequenz**

In der folgenden Darstellung stellen wir Ihnen die Besuchsfrequenzstatistik Ihrer Praxis im Vergleich zu anderen Ärzten dar.

**Erklärung der einzelnen Buttons:**

Das steht für den Aufruf weiterer Informationen bezüglich der Berechnung Ihrer Daten. Beim ersten Aufruf der Statistiken wird Ihnen ebenfalls die Information der Berechnung pro Rechner angezeigt. Sie haben die Möglichkeit diese wegzuklicken, dass diese nicht per Aufruf erscheint, sondern nur noch bei Betätigen des "I" Informationsbuttons.

2 Die vier abgebildeten Kacheln zeigen Ihnen folgende Daten an (von rechts nach links): Ihre Patientenanzahl für das aktuelle Quartal. Die Patientenanzahl Ihrer gesetzlichen Versicherten Patienten für das aktuelle Quartal. Die Patientenanzahl Ihrer privat Versicherten Patienten für das aktuelle Quartal. Die Zahl der Vergleichsärzte. Derzeit werden jedoch für den Vergleich der Besuchsfrequenz, lediglich Ärzte aus den Fachrichtungen Innere Medizin, Allgemeinmedizin und praktische Ärzte herangezogen, die durch die LANR- Endungen 01,02 und 03 gekennzeichnet sind. Fachärzte werden ebenfalls mit dieser Gruppe verglichen. Zukünftig werden weitere Vergleichsstatistiken innerhalb der Fachgruppen verfügbar sein, sobald eine höhere Anzahl an Fachgruppen zur Verfügung steht.  $\equiv$  FILTER Hier werden Ihnen die Filtermöglichkeiten dargestellt die Sie rechts davon im Filter eingestellt haben dargestellt. Diese können Sie ganz einfach mit dem Kreuzchen wieder deaktivieren.

- Im Filter haben Sie die Möglichkeit sich Ihre persönliche Filterung der Daten einzustellen. Klicken Sie auf den Filter, es öffnet sich ein Dialog, in dem Sie folgende Filtermöglichkeiten vornehmen können:
	- Welcher Zeitraum: welches Quartal dargestellt werden soll, sowie welcher Detailierungsgrad (es ist eine Ansicht von Woche, Monat möglich sowie Quartalsansicht möglich, jedoch ist die Grafik dann ein Punkt und keine Linie, hier ist dann nur die Patientenanzahl interessant); Versichertenstatus: M, F, R; Kassentyp: GKV oder PKV.

Sie haben die Möglichkeit über den Button [Ansicht] sich den Verlauf in Woche oder Monat anzeigen zu lassen.

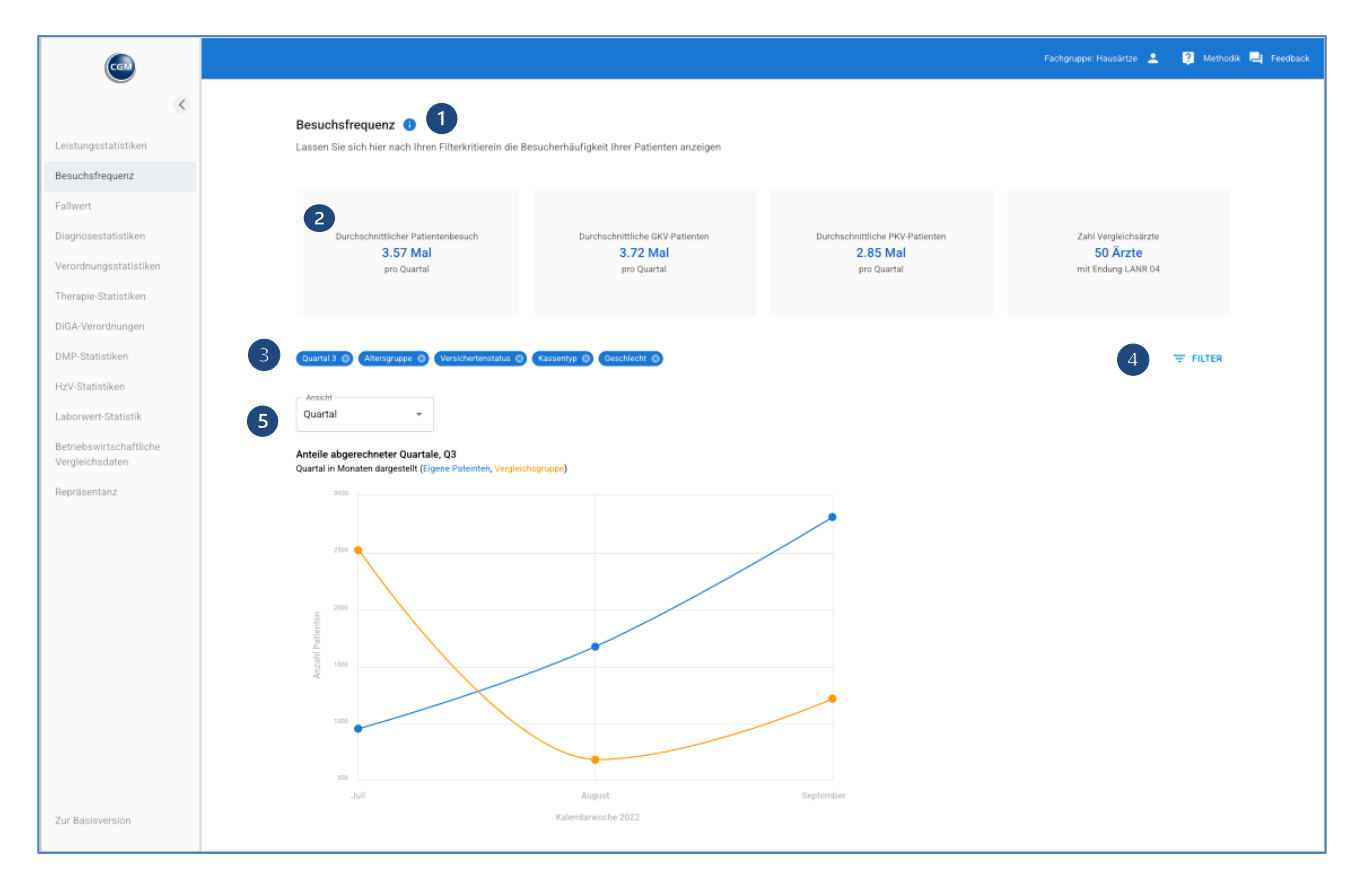

Im dargestellten Liniendiagramm stellen wir Ihnen die Besucherfrequenz Ihrer Praxis dar. Dabei steht die blaue Linie für Ihre eigenen Patienten, diese werden Ihnen in Zahlen als Absolutwerte dargestellt. Die Vergleichsgruppe, die Ihnen in einer orangen Linie dargestellt wird, ist aufgrund einer präziseren Darstellung in Medianwerten (Mittelwert) dargestellt. In der folgenden Abbildung stellen wir Ihnen die Ansicht Ihrer Praxisbesuche in einem Diagramm dar, dabei sind Ihre

Wochentag eigenen Patienten in blau und die Vergleichsgruppe in Orange dargestellt. Über den Button [Ansicht] besteht die Möglichkeit, wenn Sie auf das "I" klicken, sich weitere Informationen anzeigen zu lassen. Die dargestellten Werte werden Ihnen als Durchschnittswerte für den jeweiligen Wochentag angezeigt. Die Werte für die dargestellte Vergleichsgruppe werden aus dem Mittelwert des Durchschnittes jedes Arztes gebildet. Die dargestellten Durchschnittswerte für den jeweiligen Tag können Ihnen einen Gesamtüberblick geben, an welchen Wochentagen die meisten Patientenkontakte im Durchschnitt stattgefunden haben.

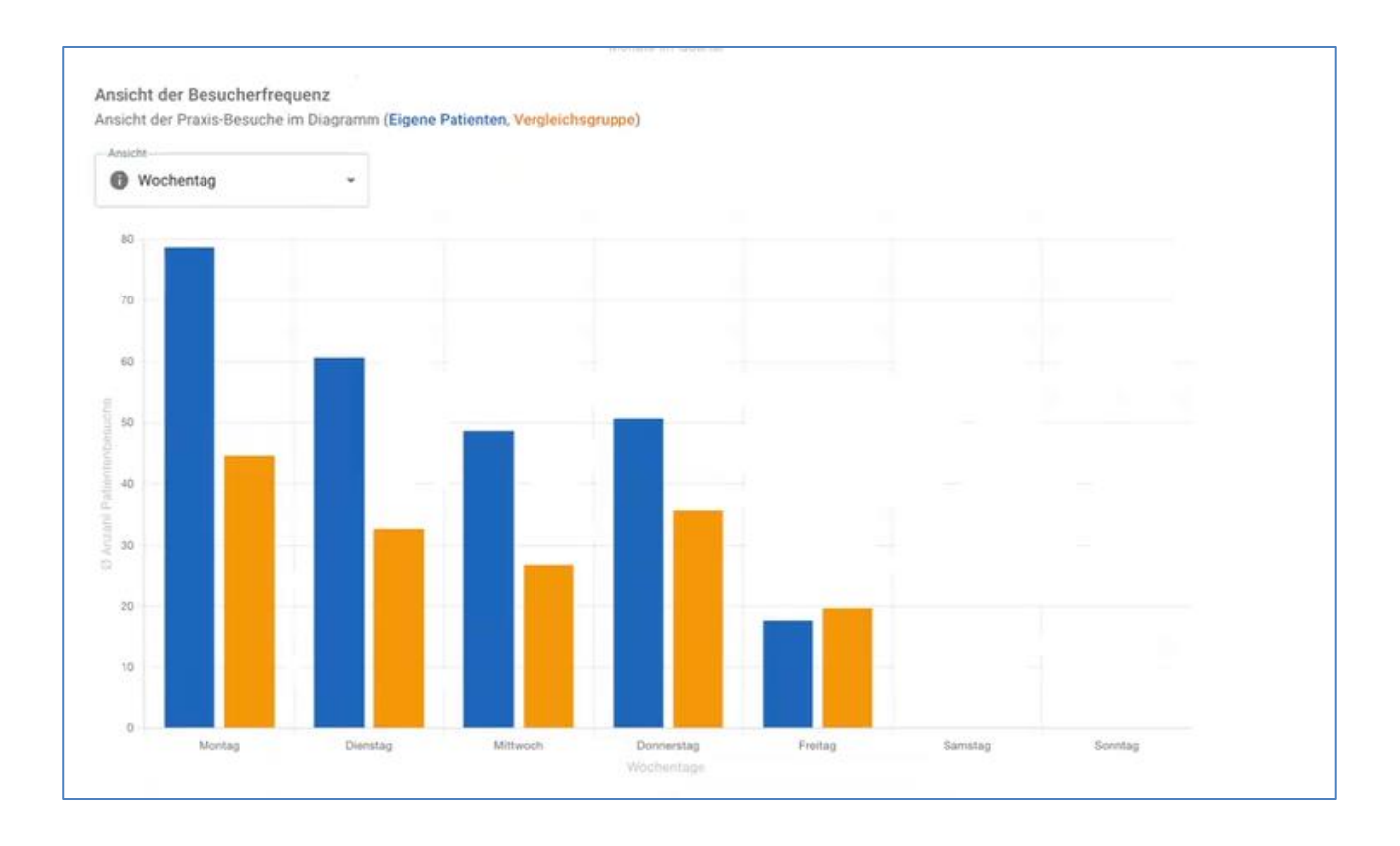

#### **Informationen zur Berechnung:**

Für die Darstellung der Besuchsfrequenz nach Kalenderwochen erfolgt ein Aufsummieren der Patientenzahl pro Tag auf die jeweilige Kalenderwoche. Hinsichtlich der Besuchsfrequenz nach Wochentagen erfolgt die Berechnung der Patientenzahl pro Wochentag anhand des Medianwertes.

Mehrfache Besuche eines Patienten an einem Tag werden nur einfach gewertet. Es können nur Patienten dargestellt werden, die seit Ihrer Registrierung für Benchmarks mindestens einmal die Praxis besucht haben. Ein Patientenbesuch wird definiert als Eintrag in der Patientenakte.

Bewertet wird als Eintrag das hinzufügen oder verändern einer Leistungsziffer, sowie das Verordnen von Medikamenten, Heil- oder Hilfsmitteln. Auch das Einfügen einer Akutdiagnose oder eines Laborbefundes wird als Patientenbesuch bewertet.

Dabei ist darauf hinzuweisen, dass bei einem der beschriebenen Einträge in die Akte des Patienten, auch ohne Anwesenheit des Patienten in der Praxis ebenso als Patientenbesuch gewertet wird. Aus diesem Grund könnte es zu einer Überschätzung der tatsächlichen Patientenbesuchszahlen kommen. Die alleinige Übernahme von Dauerdiagnosen aus dem Vorquartal wird jedoch nicht als Patientenbesuch gewertet.

**Bitte beachten Sie, dass Sie mindestens eine Woche aktiviert sein müssen, damit wir Ihnen die ersten Werte anzeigen können!**

#### **Informationen zu Vergleichsärzten:**

Bei den Vergleichsärzten handelt es sich derzeit um die Fachrichtung innere Medizin, Allgemeinmedizin und praktische Ärzte (Endung der lebenslangen Arztnummer mit 01,02 und 0,3). Die Fachrichtungen Innere Medizin, Allgemeinmedizin und praktische Ärzte (LANR-Endungen 01, 02, 03) werden somit gemeinsam betrachtet. Fachärzte werden derzeit ebenfalls noch mit der der Gruppe 01,02,03 verglichen. Weitere Vergleichsstatistiken innerhalb der Fachgruppen folgen nach Ausbau des Panels. Der Vergleichs- bzw. Durchschnittswert der Besuchsfrequenz nach Kalenderwochen ergibt sich durch Berechnung des Medianwertes. Durch den möglichen Einschluss von in Teilzeit tätigen Ärzten kann es ggf. zu Unterschätzungen der durchschnittlichen Patientenzahl der Vergleichsärzte kommen.

# **Tagesansicht:**

Die dritte Grafik stellt die tägliche Anzahl Ihrer Patienten dar, wobei der Zeitraum nach Belieben angepasst werden kann. Sie ermöglicht Ihnen somit die Darstellung Ihrer absoluten Patientenzahlen. Darüber hinaus stehen Ihnen erweiterte Einstellungsmöglichkeiten zur Verfügung, um einen individuellen Zeitrahmen festzulegen.

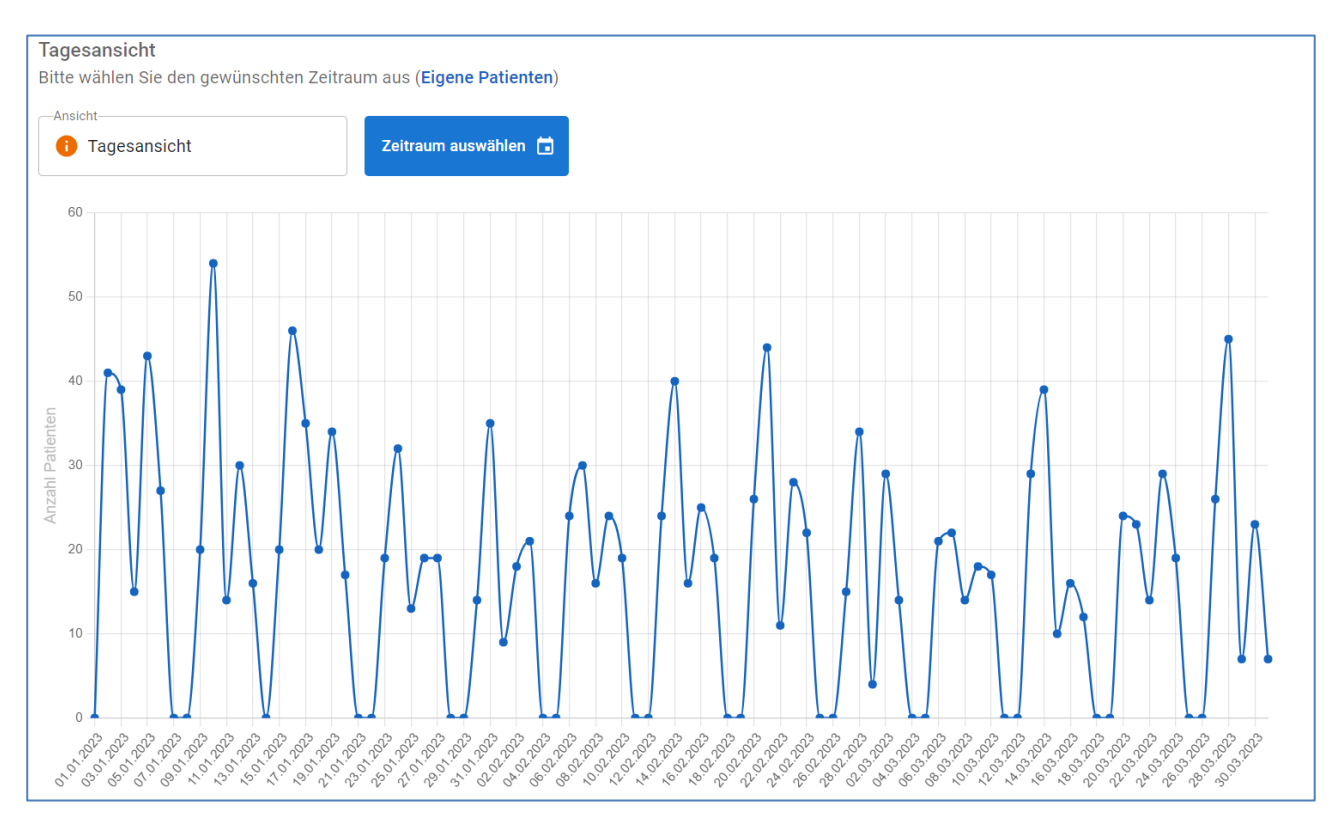

Über die Schaltfläche [Zeitraum auswählen] haben Sie die Möglichkeit, den gewünschten Zeitrahmen auszuwählen, für den Sie die Darstellung erhalten möchten.

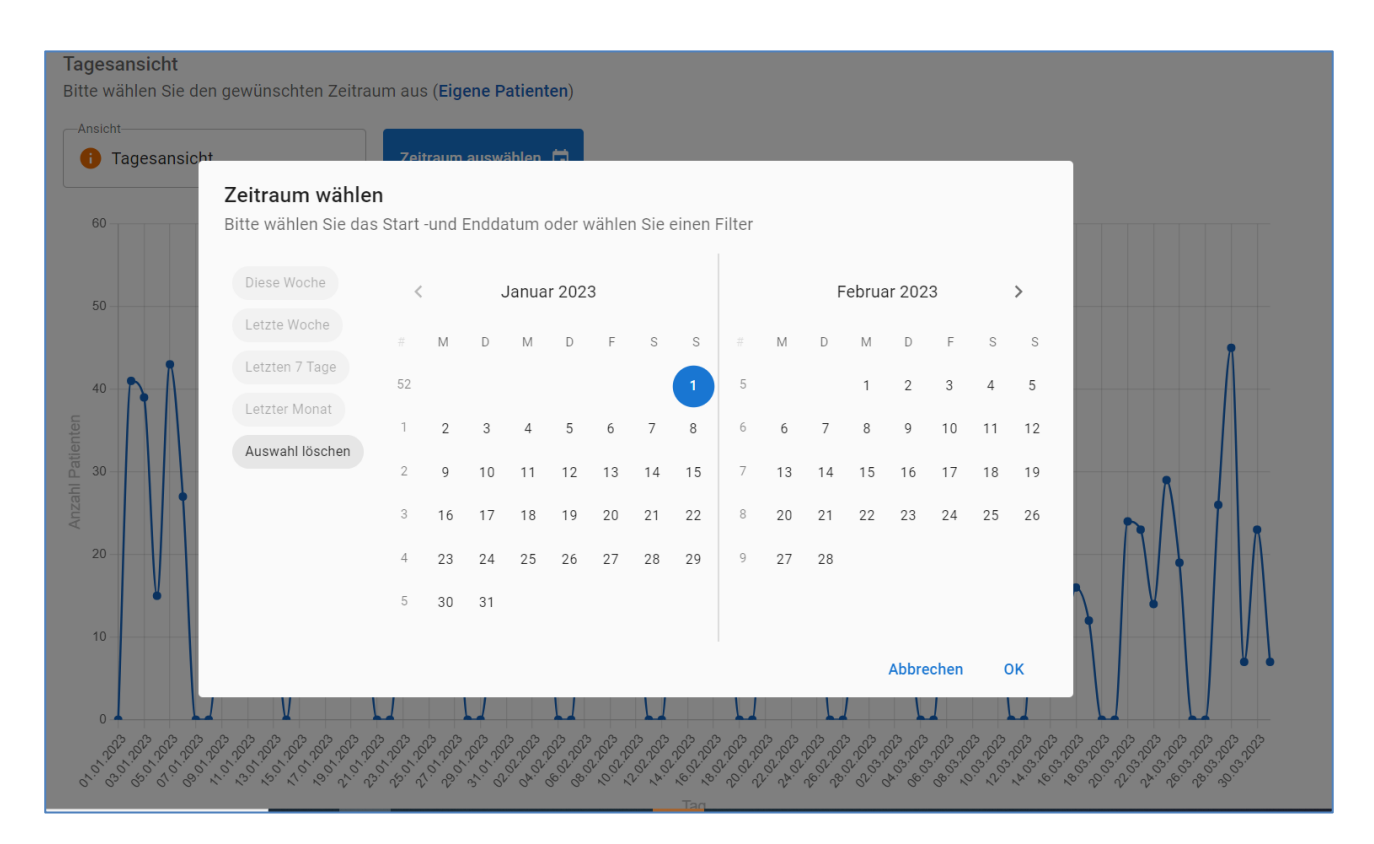

Sie haben die Möglichkeit, den gewünschten Zeitrahmen entweder durch Markieren mit der Maus auszuwählen oder indem Sie bereits vorgeschlagene Zeitrahmen wie "letzte Woche" durch Anklicken auswählen. Bitte bestätigen Sie im Anschluss Ihre Auswahl mit einem Klick auf die Schaltfläche [Auswahl bestätigen].

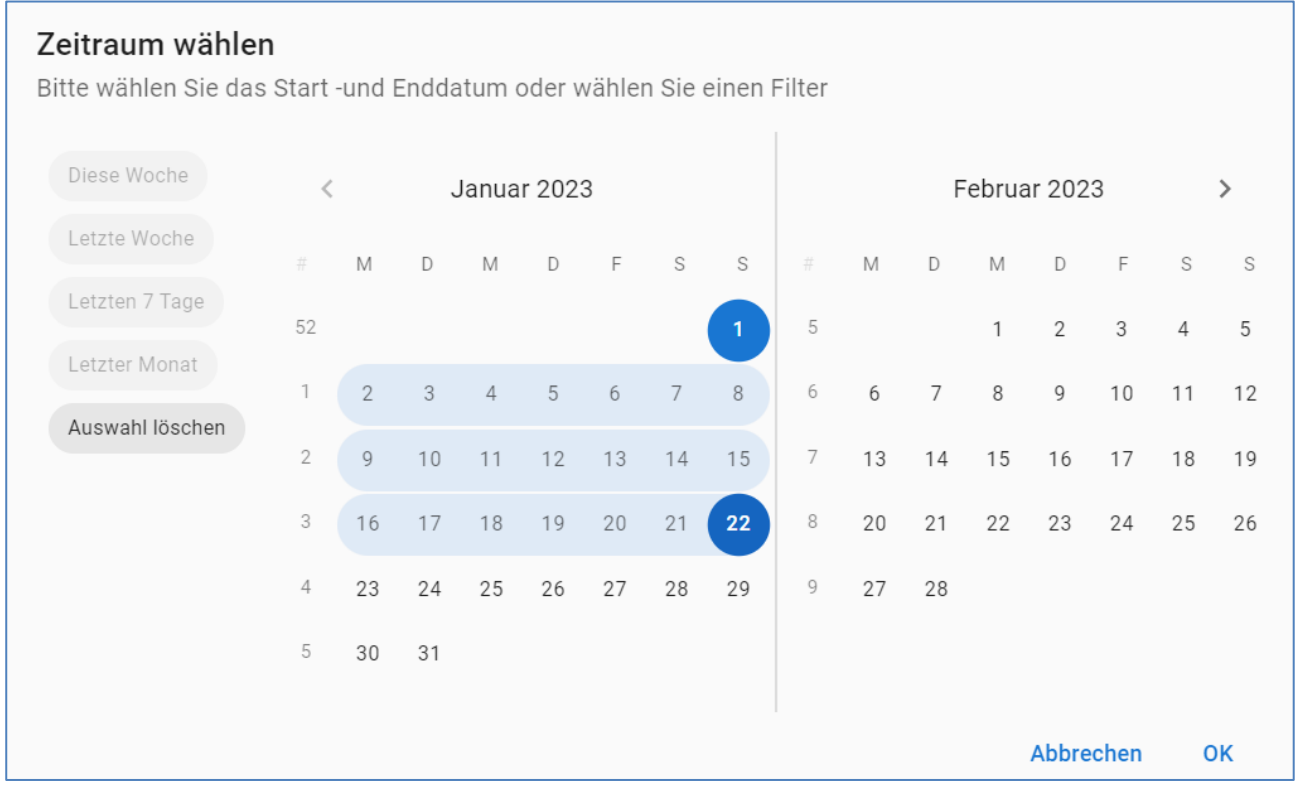

# **Info** :

Über das orangene [i] erhalten Sie wie gewohnt weitere Informationen, bezüglich der Auswahl- und Einstellungsmöglichkeiten.

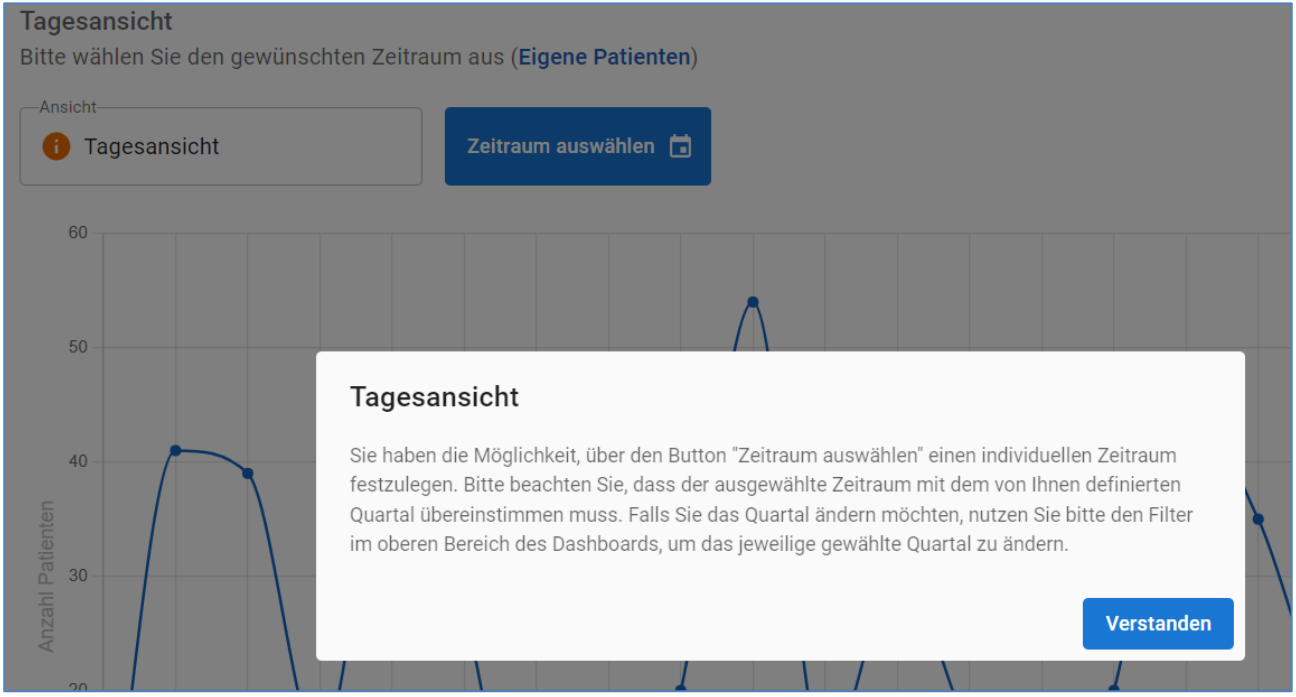

Das Liniendiagramm zeigt Ihnen anschließend den ausgewählten Zeitraum Ihrer Besuchsfrequenzstatistik an. Wenn Sie mit der Maus über die Linie fahren, werden Ihnen zusätzlich Ihre Absolutwerte angezeigt.

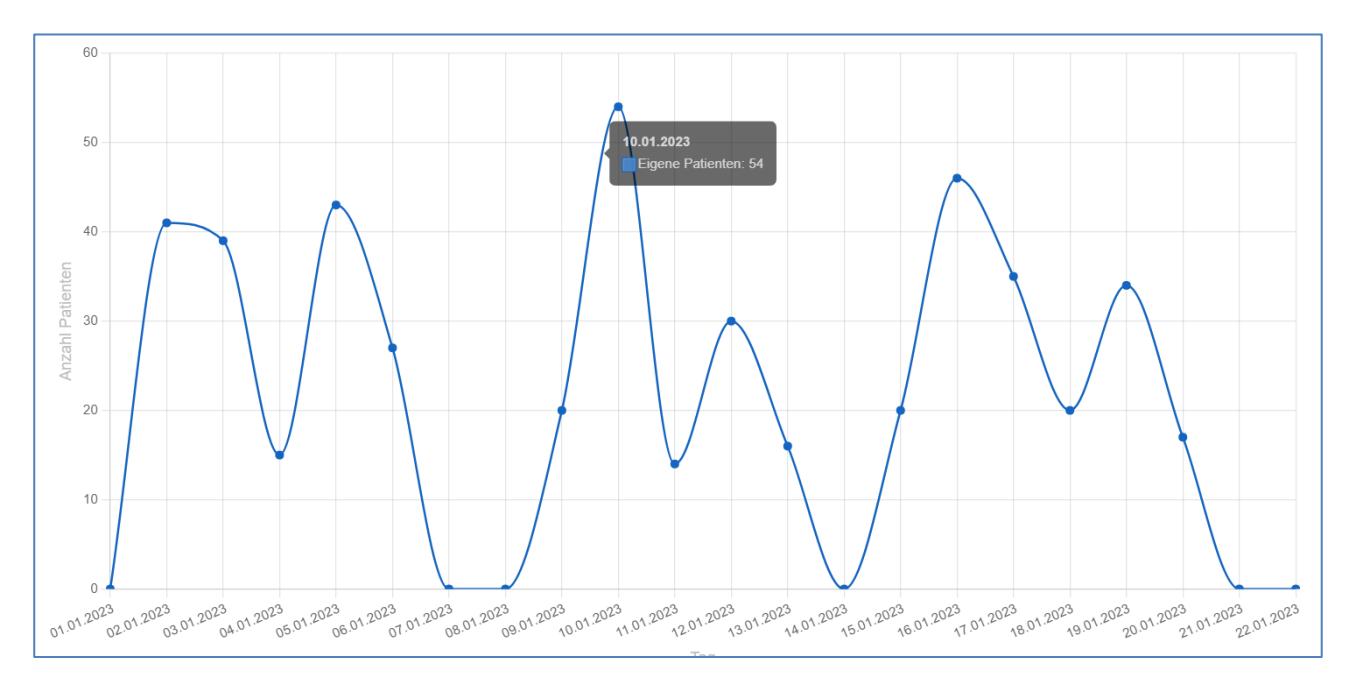

# <span id="page-39-0"></span>**4.2 Hausarztzentrierte Versorgung Leistungsstatistik**

j Im Reiter [Hausarztzentrierte Versorgung] besteht die Möglichkeit, sich Ihre hausarztzentrierte Leistungsziffernstatistik anzeigen zu lassen. Weitere Filtermöglichkeiten (Zeitraum) stehen im oberen Bereich der Anzeige zur Verfügung.

# **Erklärung der einzelnen Buttons:**

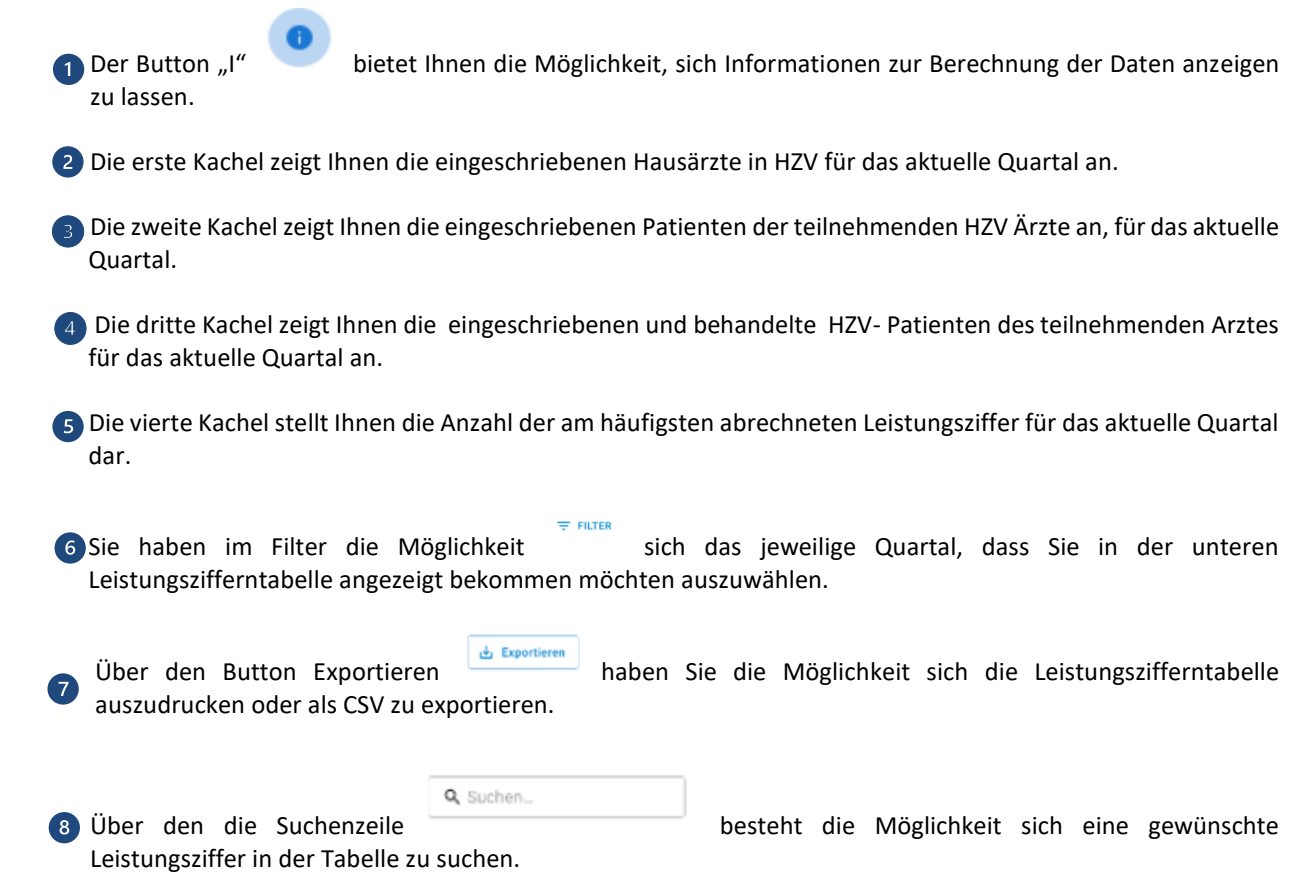

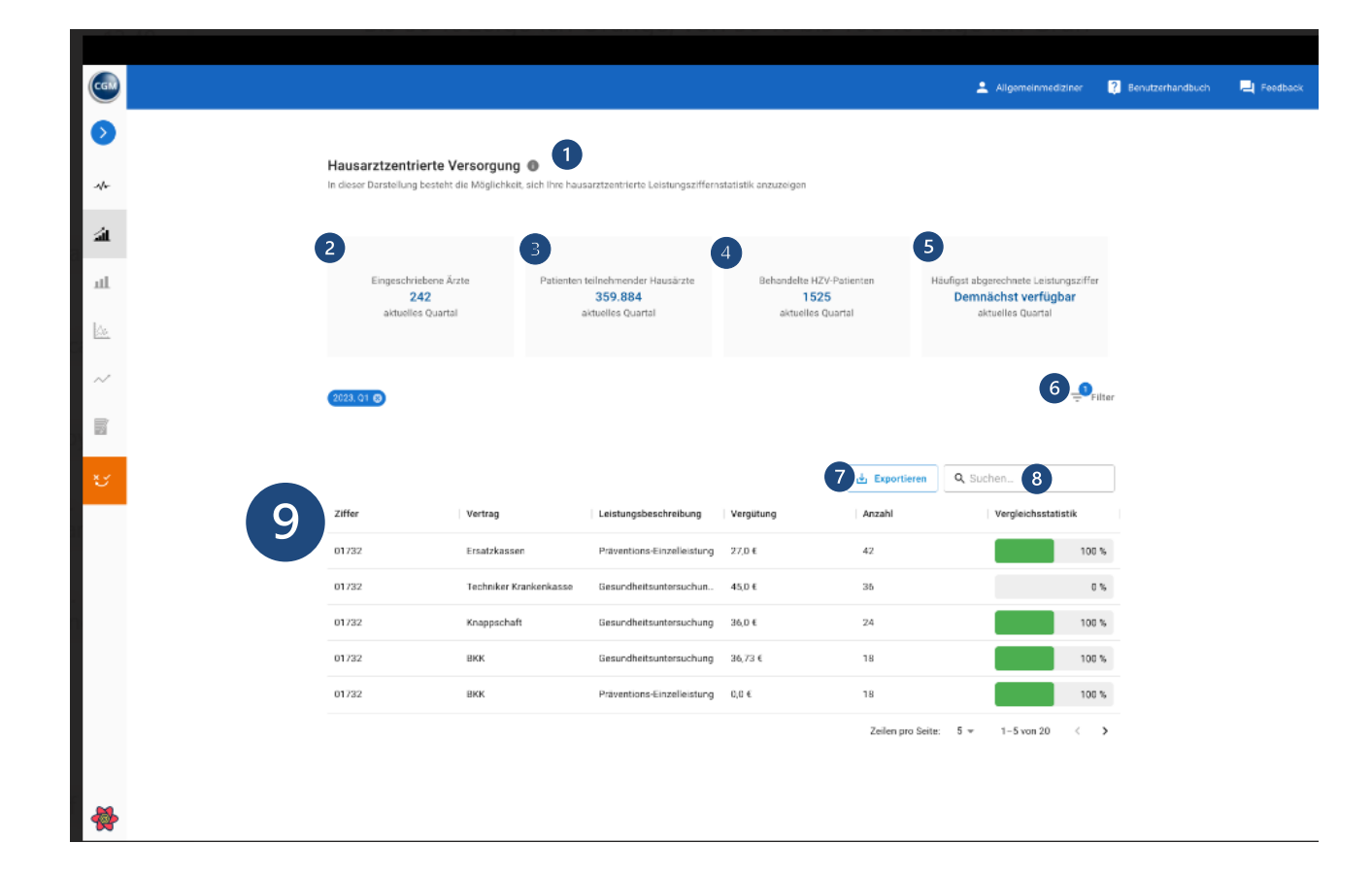

#### **Leistungszifferntabelle:**

#### **Ziffer:**

In der ersten Spalte werden Ihnen die abgerechneten Leistungsziffern der einzelnen HZV-Verträge angezeigt.

# **Vertrag:**

In der zweiten Spalte, werden Ihnen weitere Informationen zum jeweiligen Vertrag der Leistungsziffer angezeigt.

#### **Leistungsbeschreibung:**

In der dritten Spalte, wird Ihnen eine kurze Beschreibung zur jeweiligen Leistungsziffer angezeigt.

#### **Vergütung:**

In der vierten Spalte, wird Ihnen die Vergütung für die jeweilige Ziffer angezeigt.

#### **Anzahl:**

In der fünften Spalte, wird Ihnen die Anzahl der abgerechneten Leistungsziffer angezeigt.

#### **Vergleichsstatistik:**

In der sechsten Spalte, erhalten Sie die Anzeige, inwiefern Sie prozentual zu Ihrer Fachgruppe die jeweilige Ziffer abgerechnet haben

Die Grafik zeigt Ihnen prozentual, wie Ihre Abrechnungszahlen im Vergleich zu Ihren Kollegen abschneiden. Die Farben repräsentieren dabei das jeweilige Leistungsdefizit. Ein Defizit von weniger als 25% wird in Rot dargestellt, während ein Defizit von mehr als 25% aber weniger als 50% in Orange angezeigt wird. Ein Abrechnungsvorteil von 50% bis 100% wird hingegen in Grün hervorgehoben.

#### **Informationen zur Berechnung:**

Wir errechnen die eigenen Werte auf Basis der Daten, die durch eine Eingabe in der jeweiligen CGM-Praxissoftware anonymisiert an uns gesendet werden. Die praxisübergreifende Behandlung eines Patienten (Behandlungsfall) kann nicht abgebildet werden. Wir berechnen pro Arzt die abgerechneten HZV-Leistungsziffern nach den HZV-Verträgen pro Quartal und stellen Ihnen diese in Absolutwerten dar. Die Vergleichswerte werden mit anderen Ärzten, die an der HZV teilnehmen, verglichen. Diese werden prozentual in Relation zu Ihren Kollegen dargestellt. Der Vergleichswert errechnet sich ebenfalls aus den Daten aller Ärzte und Ärztinnen Ihrer Fachgruppe. Er ist also ein statistisch errechneter Wert, der individuell für Sie bestimmt wurde und keiner real existierenden Vergleichsärztin oder Vergleichsarzt zugeordnet werden kann. Beachtet werden sollte ebenfalls, dass wir weder von den empfangenen Daten noch von vorgenommenen Löschungen/Korrekturen im Arztinformationssystem, oder von der HZV zurückgewiesene Leistungen aus den Daten entfernen können. Durch die Anonymisierung der Daten können diese nur dem persönlichen CGM BENCHMARKS-Link zugeordnet werden.

Eine Verknüpfung zwischen dem Daten und zu der jeweiligen übermittelnden Arztpraxis ist ausgeschlossen.

Im Reiter [Hausarztzentrierte Versorgung] besteht die Möglichkeit, sich Ihre hausarztzentrierte Leistungsziffernstatistik anzeigen zu lassen. Weitere Filtermöglichkeiten (Zeitraum) stehen im oberen Bereich der Anzeige zur Verfügung. Die Berechnung Ihrer Werte erfolgt nach den folgenden Kriterien:

# <span id="page-41-0"></span>**5 Impressum**

#### **Sitz der Gesellschaft und Kontakt:**

docmetric GmbH Maria Trost 21 56070 Koblenz Telefon: 0261 / 8000 8236 Fax: +49 261 8000 8222 E-Mail-Adresse: service@docmetric.com Geschäftsführer: Philipp Thiele, Dr. Eckart Pech Amtsgericht Koblenz, HRB 27132 USt-IdNr.: DE 155 876 436

**Statistikvisualisierung:**

highcharts.com

**Verantwortlicher für journalistisch-redaktionelle Inhalte gem. § 55 II RstV:** Philipp Thiele, General Manager docmetric GmbH, Maria Trost 21, 56070 Koblenz

**Online-Streitbeilegung gemäß Art. 14 Abs. 1 ODR-VO:**

Die Europäische Kommission stellt eine Plattform zur Online-Streitbeilegung (OS) bereit, die Sie unter http://ec.europa.eu/consumers/odr/ finden.

Für die Produkte docmetric Monitor und CGM BENCHMARKS agiert die docmetric GmbH als Dienstleister und White-Label Anbieter für die rechtlich verantwortlichen Unternehmen der Produkte gegenüber ihren Kunden. Bitte beachten Sie hierzu die Impressumsseite des jeweiligen Produkts.

# <span id="page-42-0"></span>**6 Deaktivierung der CGM BENCHMARKS**

Eine Deaktivierung der BENCHMARKS Statistiken kann über den CGM-Assist vorgenommen werden. Den CGM-Assist können Sie über das jeweilige Arztinformationssystem öffnen, oder aber über Ihren System tray:

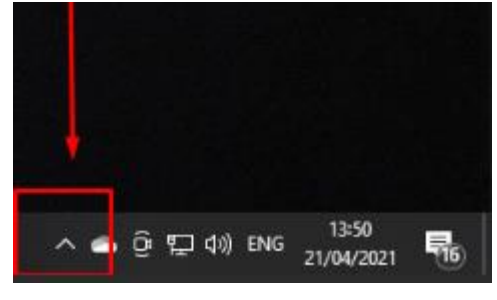

Rufen Sie den CGM-Assist auf: und gehen Sie rechts in die dargestellten Systemeinstellungen. Sie finden dort aufgelistet die CGM BENCHMARKS -Teilnahme. Klicken Sie diese an so öffnet sich wie dargestellt eine weitere Abfrage, ob Sie die Teilnahme wirklich beenden möchten, bestätigen Sie diese, um die Teilnahme an den BENCHMARKS zu beenden.

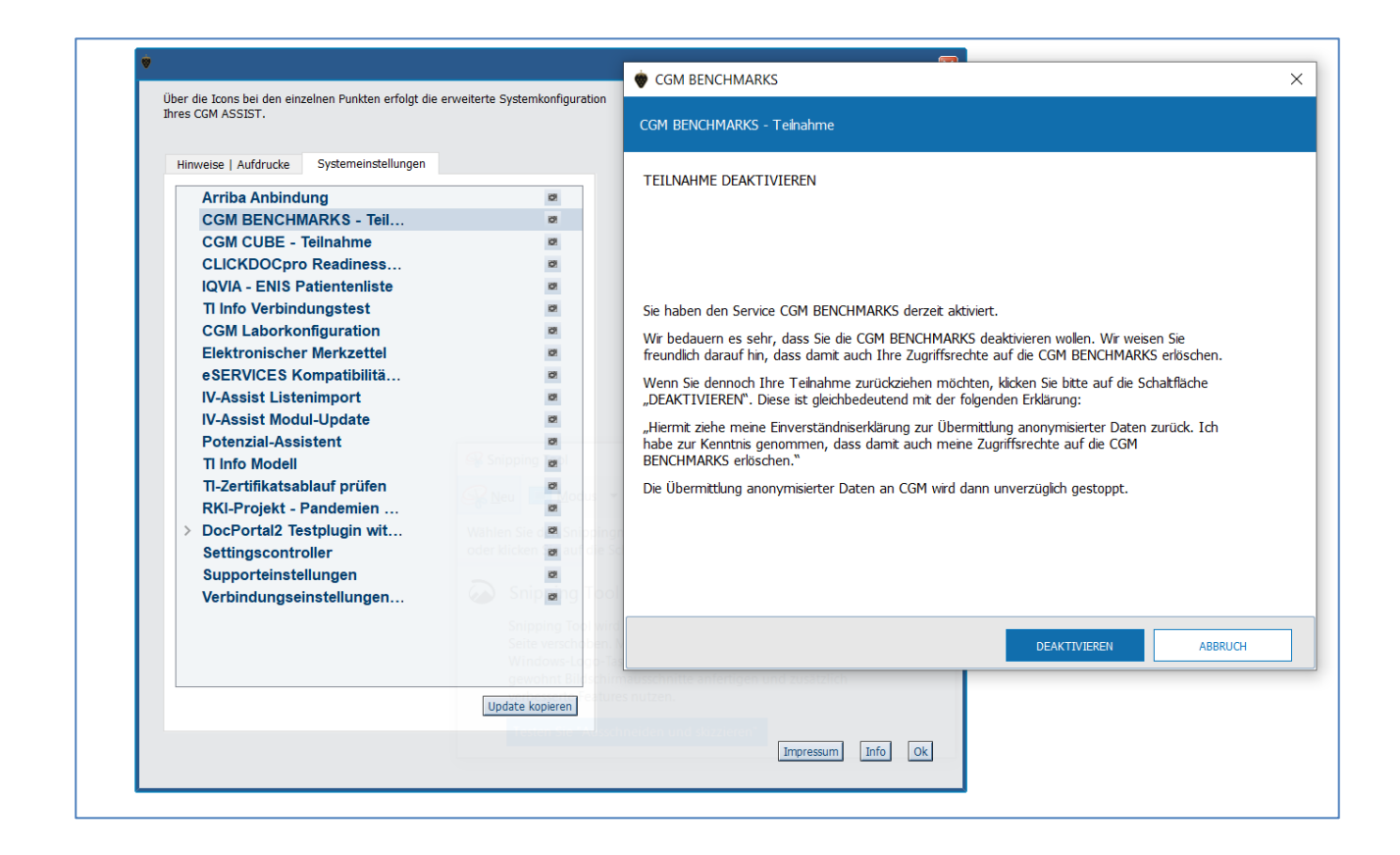

# <span id="page-43-0"></span>**7 Kundenservice**

Für weitere Rückfragen, Anwenderwünsche sowie Sonstiges rund um die CGM BENCHMARKS stehen wir Ihnen jederzeit und sehr gerne zur Verfügung. Sie erreichen unser Support Team über die folgenden Kontaktdaten:

# Kundenservice docmetric

[service@docmetric.com](mailto:service@docmetric.com)

docmetric GmbH Maria Trost 21 56070 Koblenz Telefon: 0261 8000 8236 Fax: +49 261 8000 8222